# يف رئاودلا نيوكت دنع تاسرامملا لضفأ ONS 15454 <u>in the set of the set of the set of the set of the set of the set of the set of the set of the set of the set of the set of the set of the set of the set of the set of the set of the set of the set of the set of the set o</u>

## المحتويات

[المقدمة](#page-0-0) [المتطلبات الأساسية](#page-1-0) [المتطلبات](#page-1-1) [المكونات المستخدمة](#page-1-2) [الاصطلاحات](#page-1-3) [معلومات أساسية](#page-1-4) [دائرة محمية بالكامل ومزودة تلقائيا \(من A إلى Z\(](#page-2-0) [تكوين دائرة محمية بالكامل ومزودة تلقائيا](#page-2-1) [إزالة مسار الحماية](#page-7-0) [إزالة مسار الحماية في العقدة E](#page-7-1) [إزالة مجموعة الحماية في العقدة D](#page-9-0) [فشل إنشاء الدائرة نظرا لنقص حماية المسار](#page-10-0) [دوائر غير مكتملة بسبب انقطاع الألياف](#page-11-0) [محاكاة دائرة غير مكتملة](#page-11-1) [إرجاع الدوائر إلى الحالة النشطة](#page-14-0) [حذف الدوائر للنطاق الترددي للسلسلة](#page-19-0) [حذف دائرة](#page-20-0) [معلومات ذات صلة](#page-25-0)

## <span id="page-0-0"></span>المقدمة

هناك عدة أفضل ممارسة أن يتبع cisco عندما يشكل أنت دائرة على ال 15454 ONS. يستخدم هذا المستند إعداد مختبر لتوضيح أفضل الممارسات التالية.

ملاحظة: الدائرة التي فقدت الاتصال بنقاط النهاية في حالة غير مكتملة. إذا حاولت حذف الدائرة، يمكن قطع النطاق الترددي. أفضل ممارسة هي التراجع، وضمان أن وحدة التحكم في النقل (CTC (من Cisco يمكنها رؤية مخطط الشبكة بالكامل من أجل معرفة نقاط نهاية الدائرة، وتغيير الدائرة مرة أخرى إلى حالة نشطة. احذف دائرة فقط عندما يتم استعادتها إلى حالة ACTIVE. إذا لم يكن من الممكن وضع الدائرة في حالة نشطة، تأكد من حذف كل الأجزاء غير المكتملة من الدائرة، وقم بتكوين الدائرة مرة أخرى.

ملاحظة: في إعداد المعمل، يتم تكوين دائرة إشارة النقل المتزامنة 1 (-1STS (من العقدة A إلى العقدة E. يوضح إعداد المختبر كيف:

- قد تتسبب التغييرات على العقد في تغيير الدائرة من حالة "نشط" إلى "غير كامل".
	- يمكنك إسترجاع الدائرة مرة أخرى إلى حالة ACTIVE.
- تحتاج الدائرة في الحالة غير المكتملة التي لا يمكن إستردادها إلى حذف جميع الأجزاء غير المكتملة الخاصة بها ●بينما تكون في الحالة غير الكاملة.

## <span id="page-1-0"></span>المتطلبات الأساسية

### <span id="page-1-1"></span>المتطلبات

يجب أن يكون لدى قراء هذا المستند معرفة بالمواضيع التالية:

Cisco ONS 15454 •

### <span id="page-1-2"></span>المكونات المستخدمة

تستند المعلومات الواردة في هذا المستند إلى إصدارات البرامج والمكونات المادية التالية:

Cisco ONS 15454 • تم إنشاء المعلومات الواردة في هذا المستند من الأجهزة الموجودة في بيئة معملية خاصة. بدأت جميع الأجهزة المُستخدمة في هذا المستند بتكوين ممسوح (افتراضي). إذا كانت شبكتك مباشرة، فتأكد من فهمك للتأثير المحتمل لأي أمر.

### <span id="page-1-3"></span>الاصطلاحات

للحصول على مزيد من المعلومات حول اصطلاحات المستندات، ارجع إلى <u>اصطلاحات تلميحات Cisco التقنية</u>.

## <span id="page-1-4"></span>معلومات أساسية

يستعمل هذا وثيقة هذا مختبر setup:

#### شكل 1 - إعداد المختبر

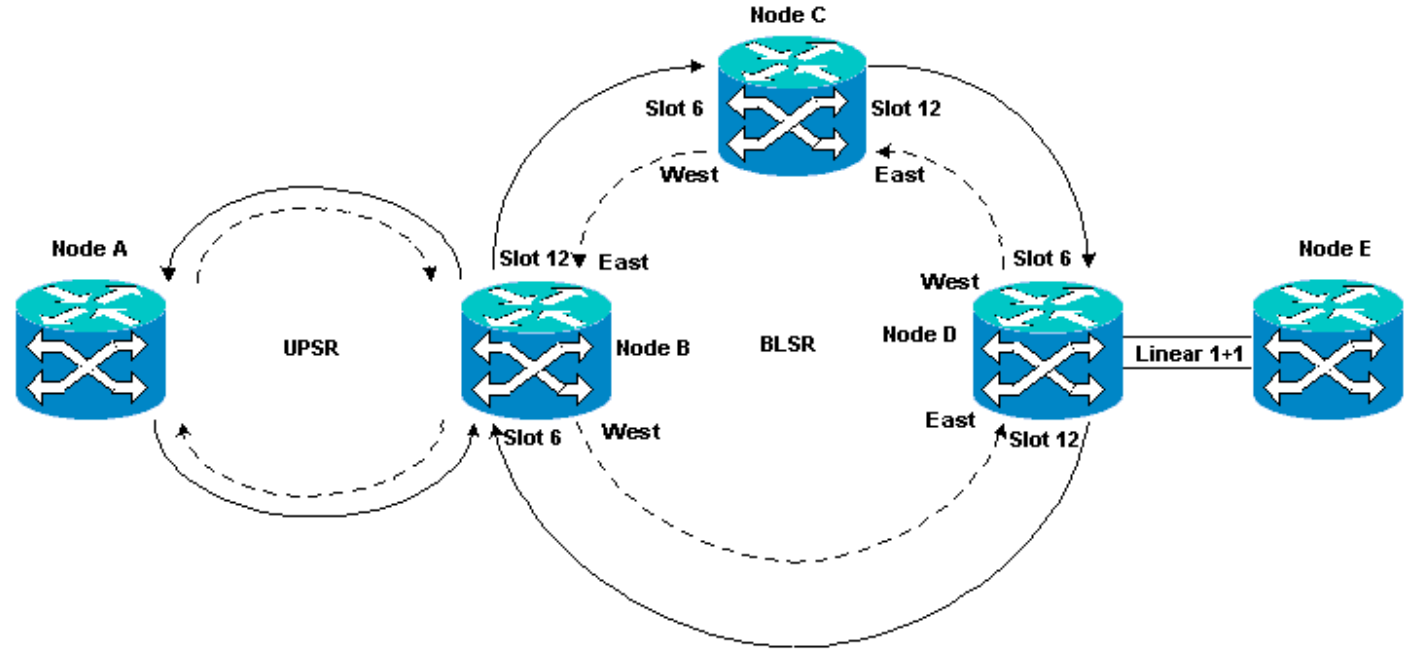

الدوائر تكون عادة في حالة نشطة. في الحالات غير الطبيعية، يمكن أن تنتقل الدوائر إلى حالة غير مكتملة.

ويمكن للدوائر أن تنتقل إلى حالة غير مكتملة عندما يفقد تطبيق لجنة مكافحة الإرهاب إتصاله بالنقاط الطرفية للدائرة. يمكن أن يفقد تطبيق CTC الاتصال عندما يفقد جزء من مخطط الشبكة (كسر ألياف غير محمي)، أو عندما تقوم بإضافة أجزاء من مخطط الشبكة، والتي لم يتعلمها CTC من قبل.

إذا حاولت حذف الدوائر التي في حالة عدم اكتمال، يمكنك تحديد النطاق الترددي، والتسبب في عدم توفر الموارد للتكوين في 15454. أفضلَ ممارسة هي التراجع، وضمان أن وحدة التحكم في النقل (CTC) من Cisco يمكنها رؤية مخطط الشبكة بالكامل من أجل معرفة نقاط نهاية الدائرة، وتغيير الدائرة مرة أخرى إلى حالة نشطة. احذف دائرة فقط عندما يتم استعادتها إلى حالة ACTIVE.

إذا كانت الدائرة تالفة ولا يمكنك وضعها في حالة نشطة، فتأكد من معرفتك للمسار الكامل للدائرة من خلال مخطط الشبكة. ثم احذف كل الأجزاء غير المكتملة من الدائرة.

إذا لم تتبع أفضل الممارسات في ظروف معينة، يمكنك إتلاف كتل التحكم. ترشد كتل التحكم الدوائر حول المسار الذي يجب سلوكه من خلال بطاقات CrossConnect (XC-VT) و CrossConnect Virtual Tribuator (XC-VT). تصبح دوائر STS و VT التي تأخذ هذه المسارات بعد ذلك غير متوفرة للتكوين في ال .15454 ونتيجة لذلك، تم تقليل عرض النطاق الترددي وسعة التحويل من خلال بطاقتي XC و VT-XC.

# <span id="page-2-0"></span>دائرة محمية بالكامل ومزودة تلقائيا (من A إلى Z(

في إعداد نموذج المختبر، يتم توفير دائرة من العقدة A إلى العقدة E. تتم حماية الدائرة بالكامل وتوجيهها تلقائيا. من أقوى الميزات في الطراز 15454 التوفير من A إلى Z. يتيح لك إمداد Z to A تحديد منافذ المصدر والوجهة، ويسمح للعقد 15454 بتكوين الدائرة تلقائيا.

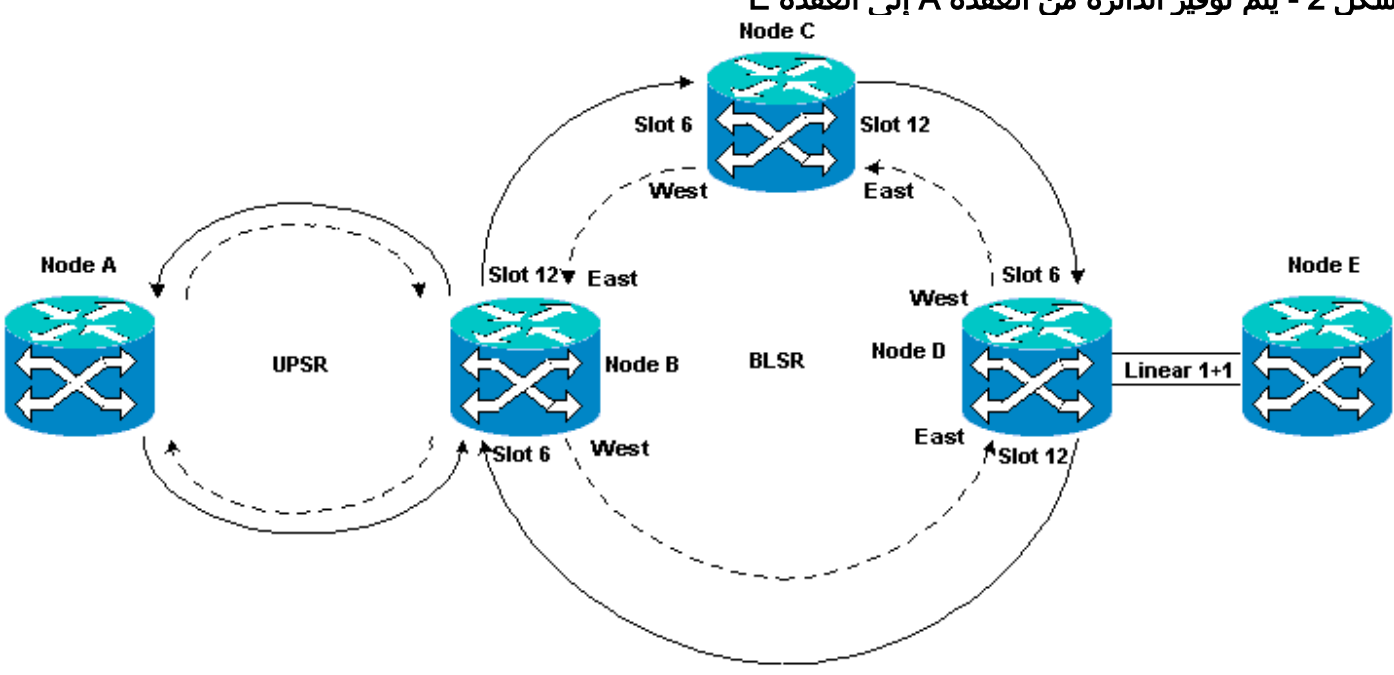

#### شكل 2 - يتم توفير الدائرة من العقدة A إلى العقدة E

### <span id="page-2-1"></span>تكوين دائرة محمية بالكامل ومزودة تلقائيا

أكمل الخطوات التالية:

- 1. حدد علامة التبويب **الدوائر** من طريقة عرض مستوى الشبكة لإنشاء دائرة فردية ذات إتجاهين ومحمية بالكامل باستخدام الإمداد التلقائي (من A إلى Z(.
- 2. طقطقة **يخلق**.يتم عرض مربع الحوار إنشاء الدائرة:**شكل 3 إنشاء دائرة دائرية محمية بالكامل أحادية وثنائية** الإتجاه مع إمداد من A إلى Z

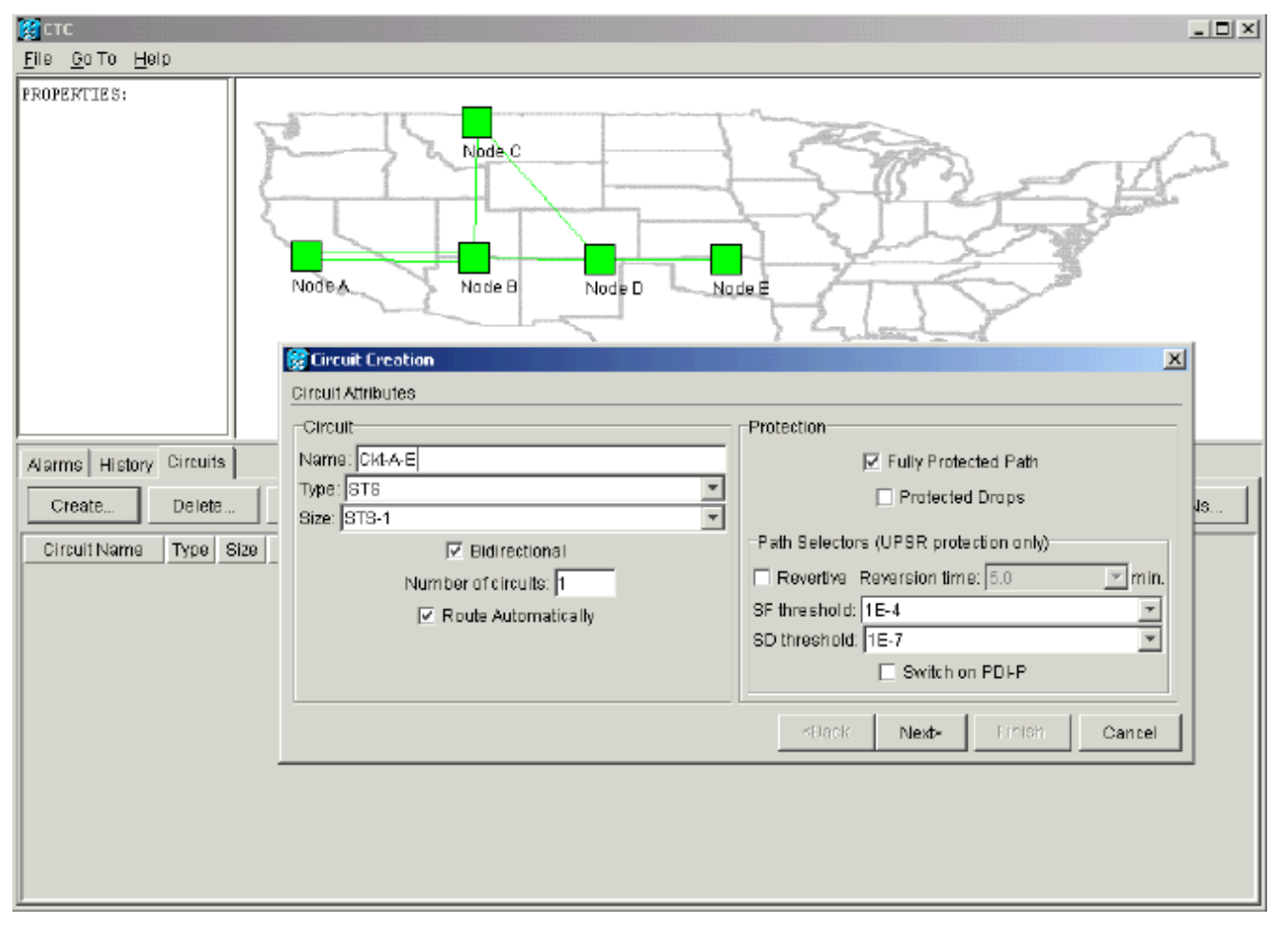

- .3 حدد اسم الدائرة وكتابتها وحجمها في الحقول ذات الصلة.
	- .4 انقر فوق Next) التالي).
- 5. حدد منفذ المصدر لبطاقة DS1 في الفتحة 1 من العقدة A لإنشاء دائرة STS-1**.الشكل 4 تحديد منفذ المصدر** لدارة STS-1

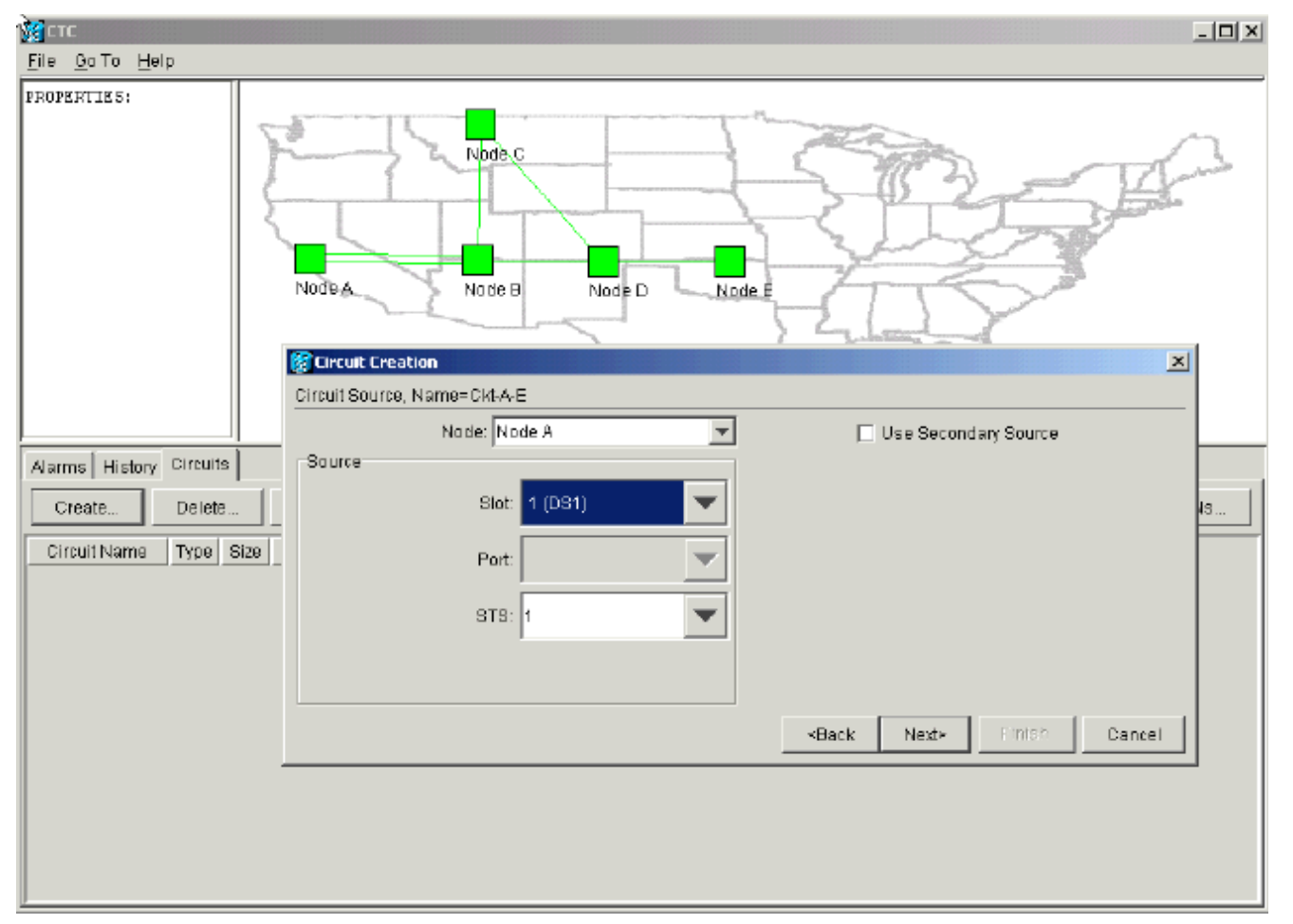

- .6 انقر فوق Next) التالي).
- 7. حدد منفذ الوجهة للدائرة STS-1 كبطاقة DS1 في الفتحة 1 من العقدة E.**الشكل 5 حدد منفذ الوجهة لدائرة** STS-1

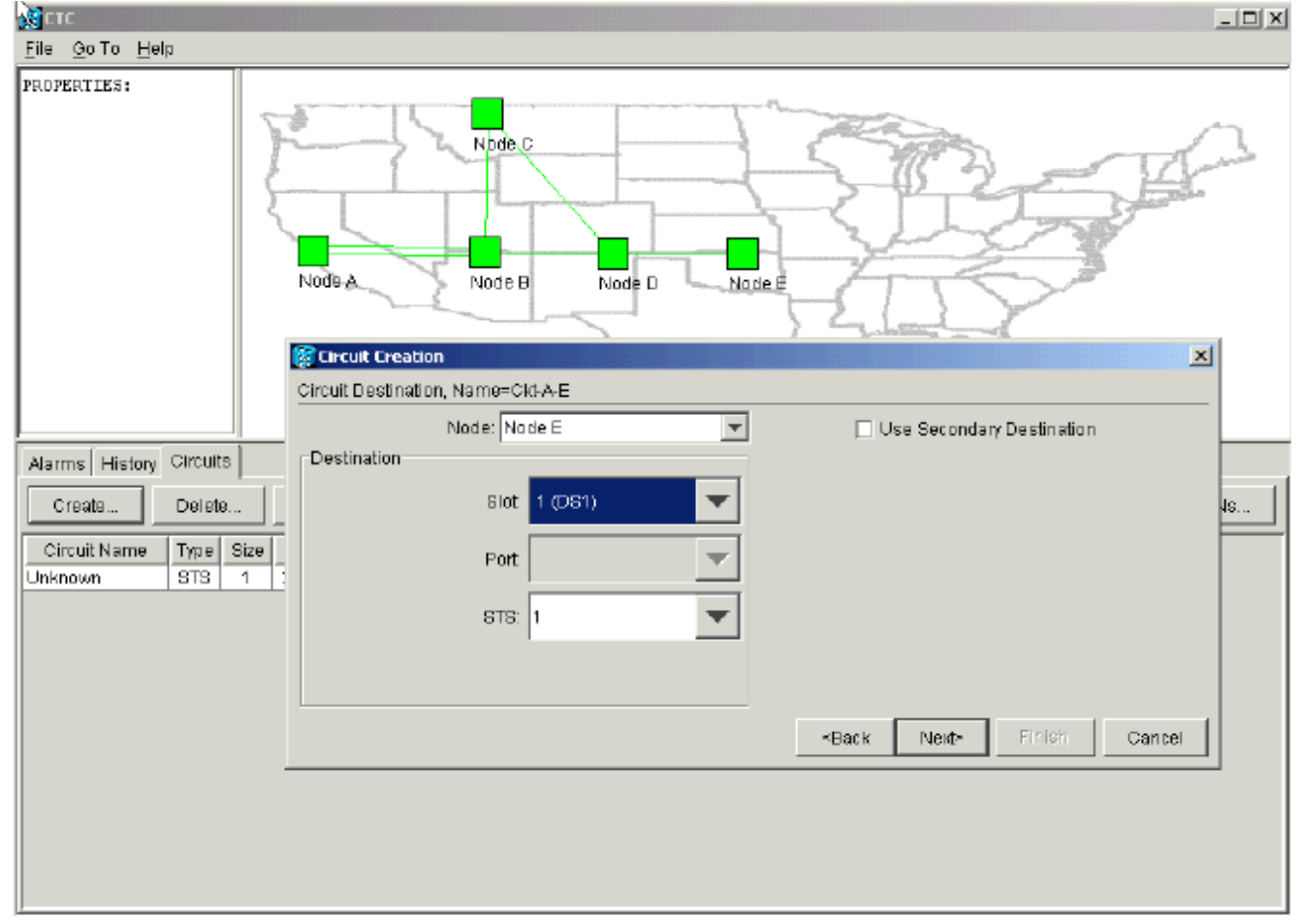

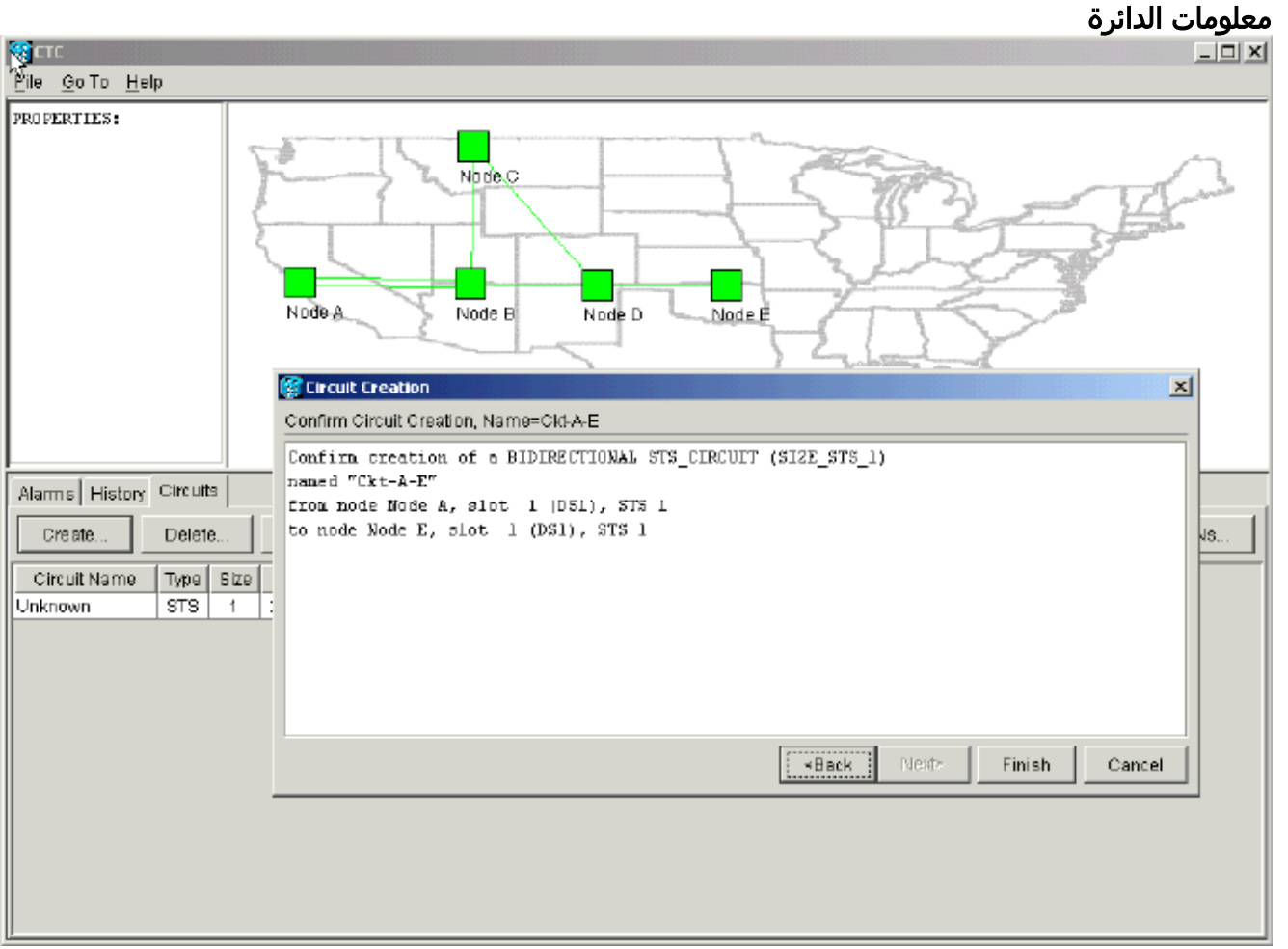

8. انقر فوق Next (**التالي**) تطالبك شاشة تأكيد الدائرة بالتحقق من منافذ المصدر والوجهة:**شكل 6 - شاشة** 

9. انقر فوق **إنهاء**.في عرض مستوى الشبكة، يبدي الجانب الأيمن من الدائرة التي تم إنشاؤها حديثا الفسحة بين دعامتين أن ال Z to a يزود سمة من ال 15454 يخلق تلقائيا. لاحظت شرائط العمل والحماية 3 و 4 لحلقة المسار أحادي الإتجاه المحولة (UPSR (الدائرية من العقدة A إلى العقدة B:شكل 7 - مساحات عمل تم إنشاؤها بواسطة ميزة الإعداد من A إلى Z من الطراز 15454

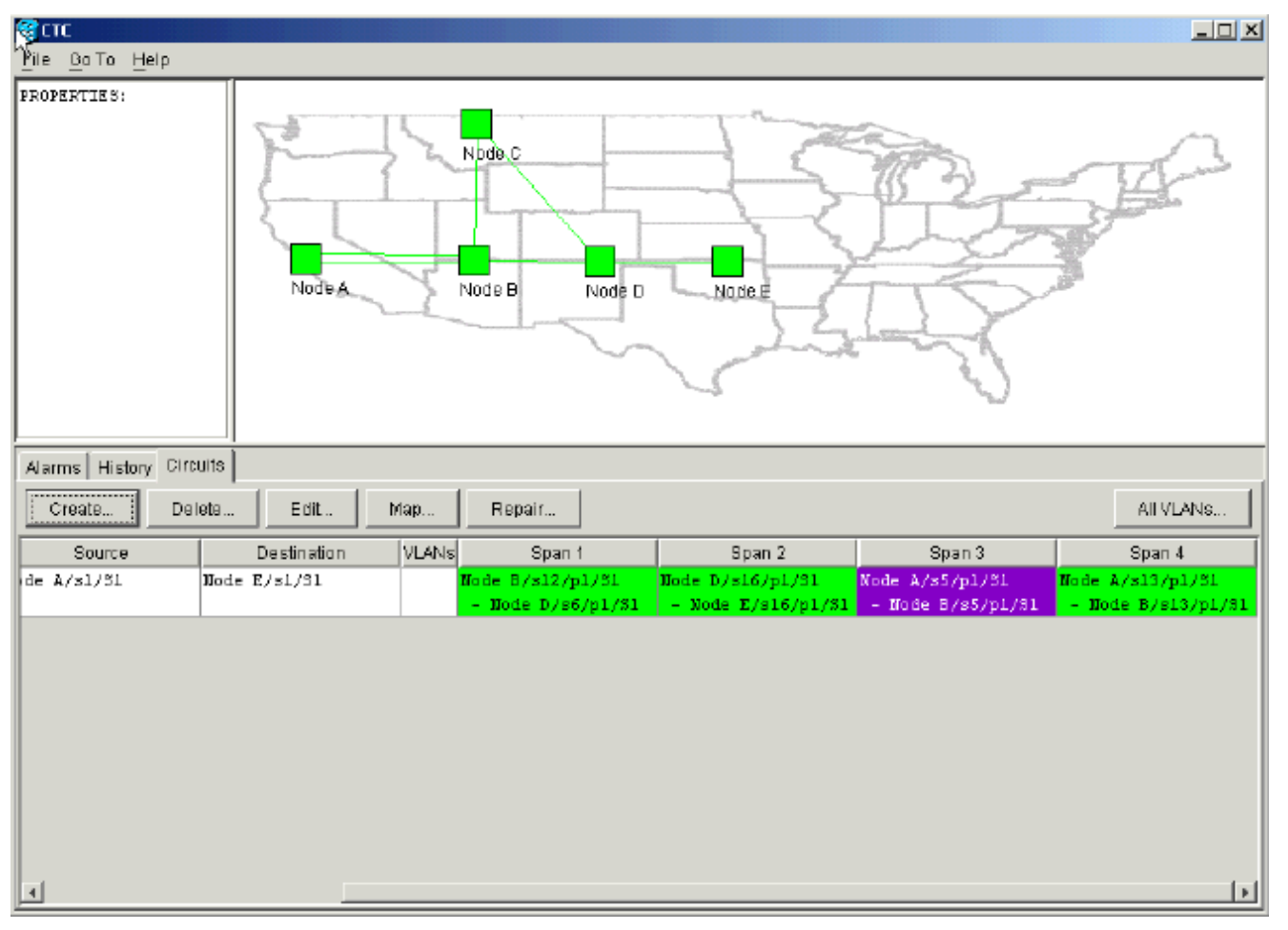

10. حدد **دائرة > خرائط**.يعرض مخطط الشبكة المسار المزود تلقائيا الذي تسلكه الدوائر. تكون الدائرة محمية بالكامل ضد كسر ألياف واحد على أي فسحة بين دعامتين على مسارها:شكل 8 - مسار الدوائر المزودة تلقائيا <u> - 미치</u>

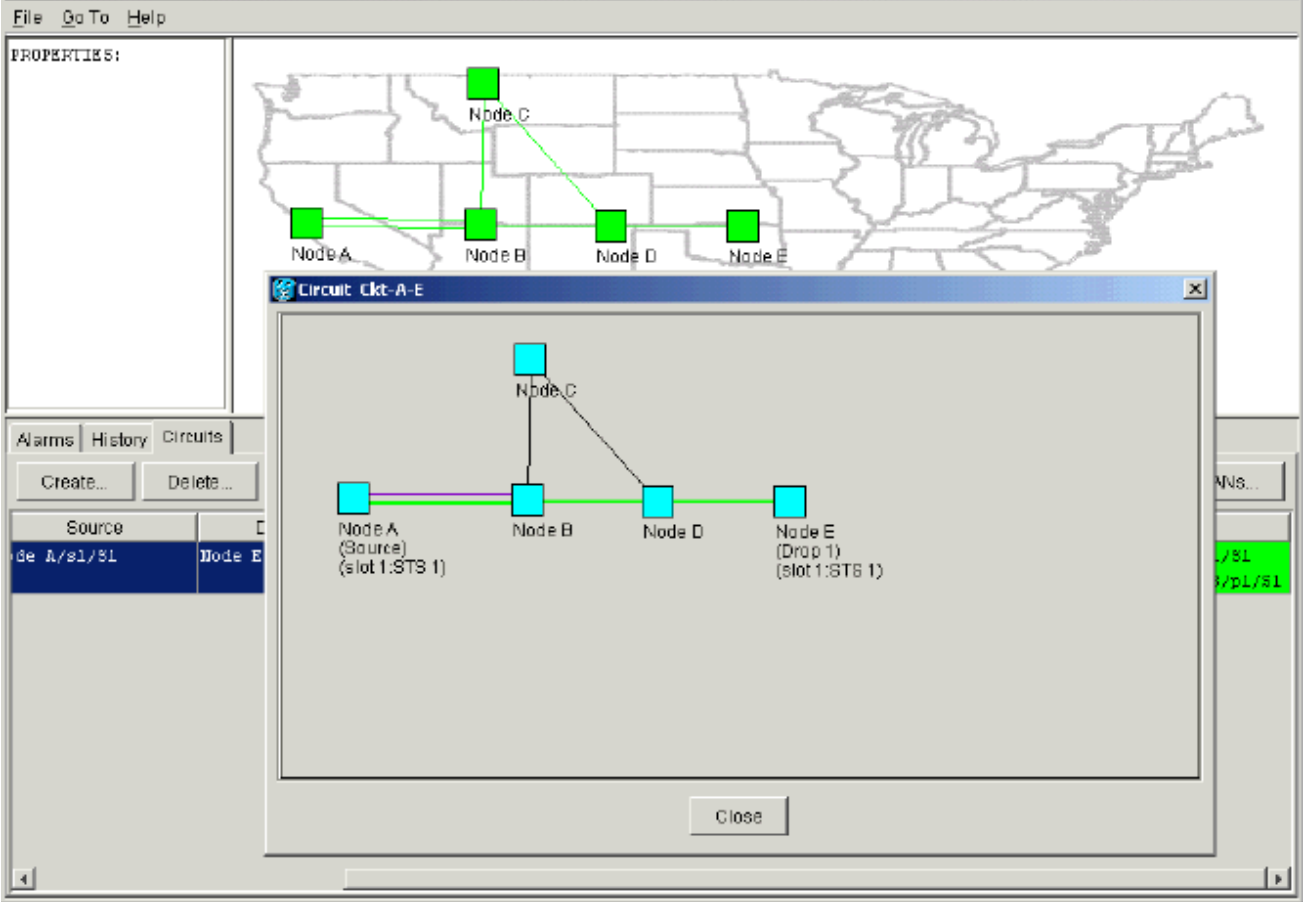

### <span id="page-7-0"></span>إزالة مسار الحماية

يستخدم المسار الخطي 1+1 من العقدة D إلى العقدة E بطاقة -12OC في الفتحة 16 كمسار عمل لها وبطاقة -12OC في الفتحة 17 كمسار حماية لها. تتم إزالة مسار الحماية بشكل مقصود في العقدة E:

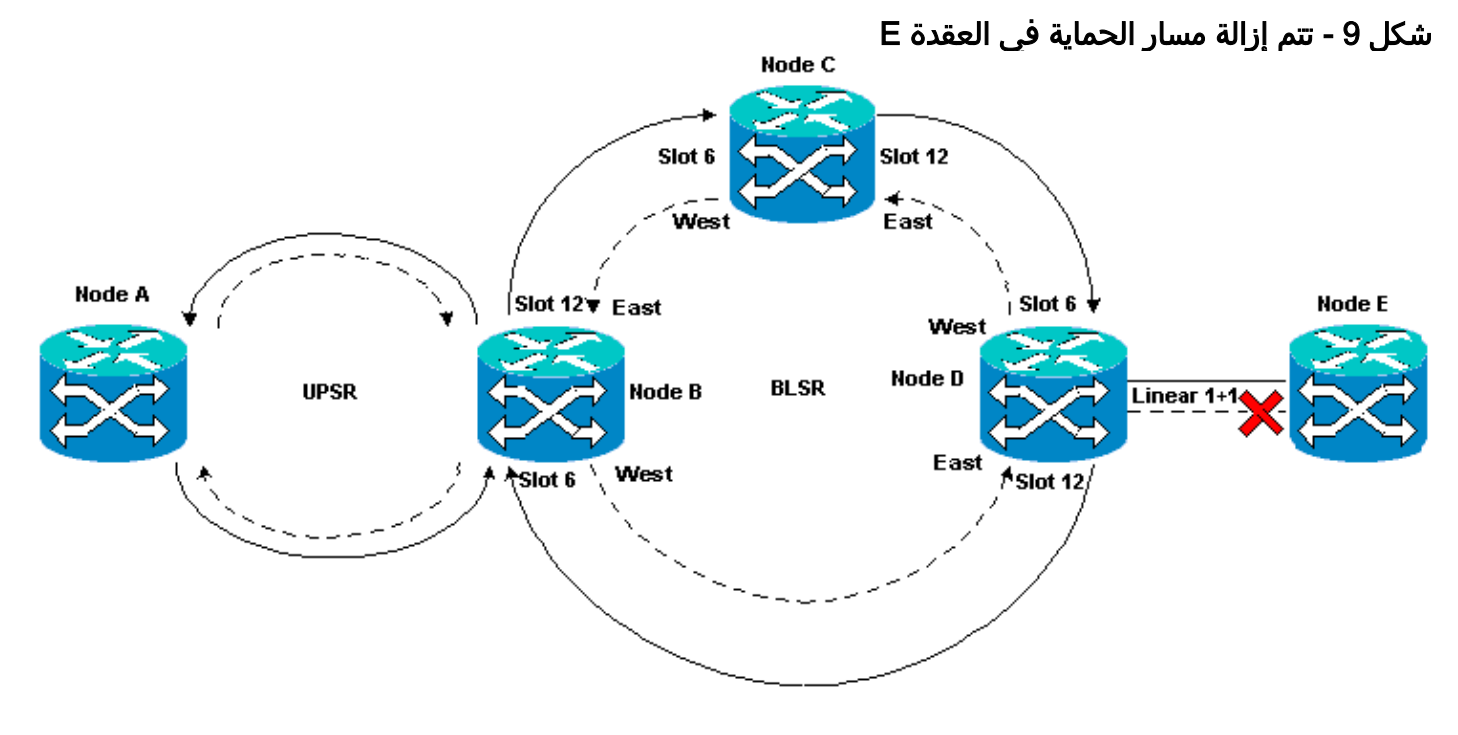

### <span id="page-7-1"></span>إزالة مسار الحماية في العقدة E

أكمل الخطوات التالية:

- .1 حدد توفير > حماية.
- 2. حدد مجموعة الحماية OC-12.
	- 3. انقر فوق **حذف**.
- .4 طقطقت نعم عندما أنت حضضت أن يؤكد الحذف:شكل 10 حذف مجموعة الحماية في العقدة E

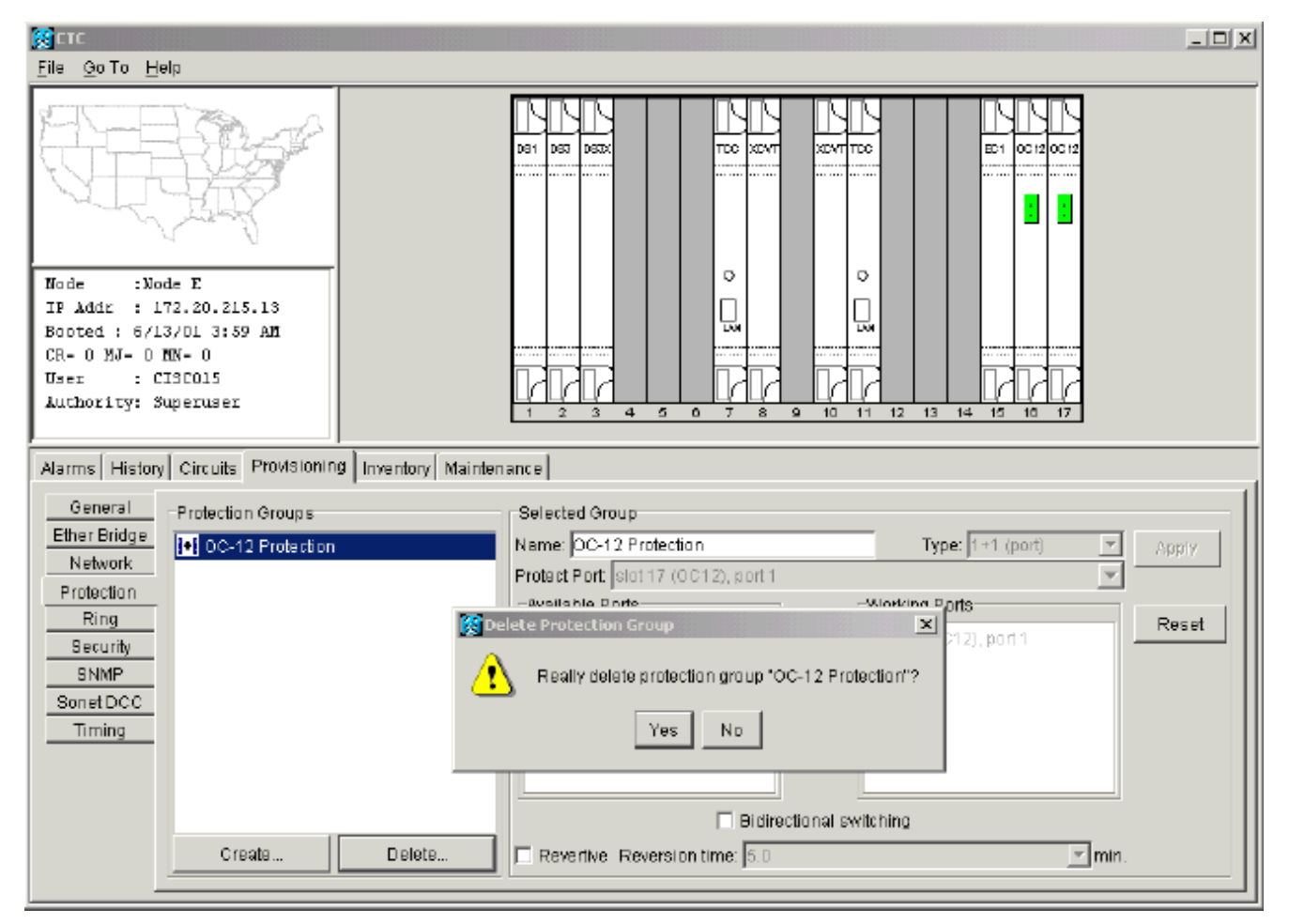

عندما تقوم بإزالة مسار الحماية، ترسل العقدة E تنبيه المسار غير المجهز الخاص بعطل تسمية الإشارة (SLMF(. تقوم العقدة D بإعلام تنبيه SLMF على شاشة الإنذار النشطة:الشكل 11 - تنبيه SLMF

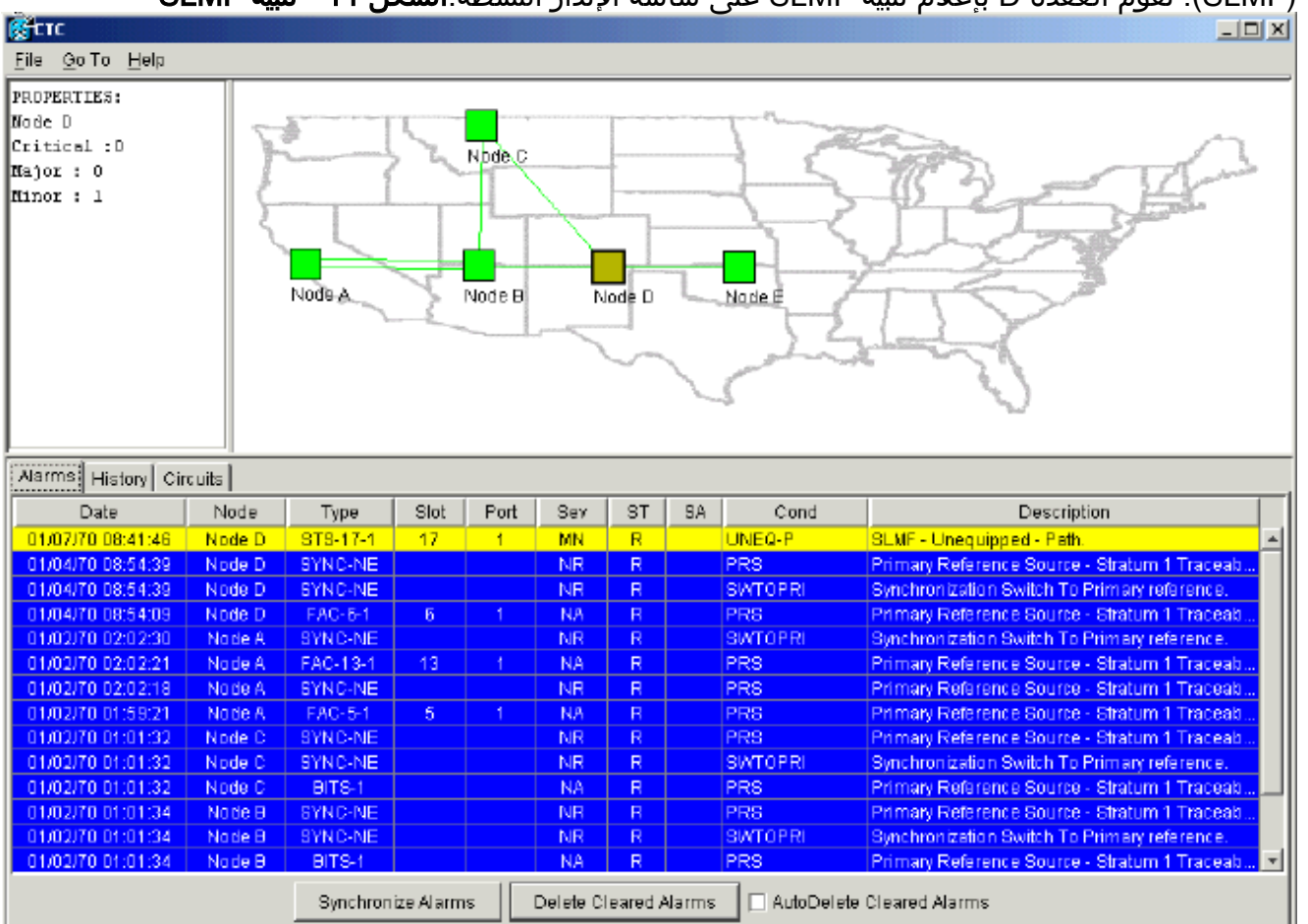

ملاحظة: لا يتم إزالة الحماية الخطية ل 1+1 حتى تقوم بإزالة الحماية في كل من عقدتي E و D من الفسحة بين

دعامتين الخطية 1+1. إذا قمت بإنشاء دائرة من النقطة A إلى النقطة D، فإنها تبقى محمية بالكامل:

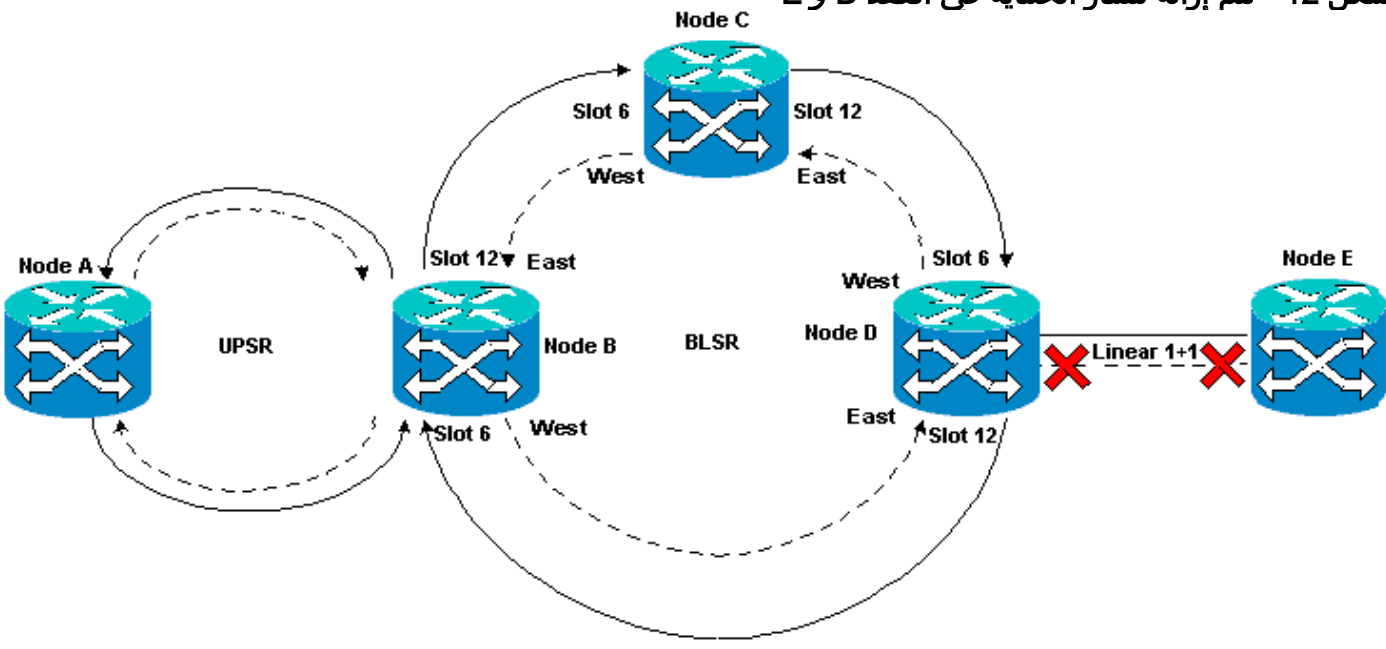

#### شكل 12 - تتم إزالة مسار الحماية في العقد D و E

### <span id="page-9-0"></span>إزالة مجموعة الحماية في العقدة D

أكمل الخطوات التالية:

كرر الخطوات من 1 إلى 4 من إجراء <u>[إزالة مسار الحماية في العقدة E](#page-7-1)</u> لإزالة مجموعة الحماية في العقدة D:

### شكل 13 - حذف مجموعة الحماية في العقدة D

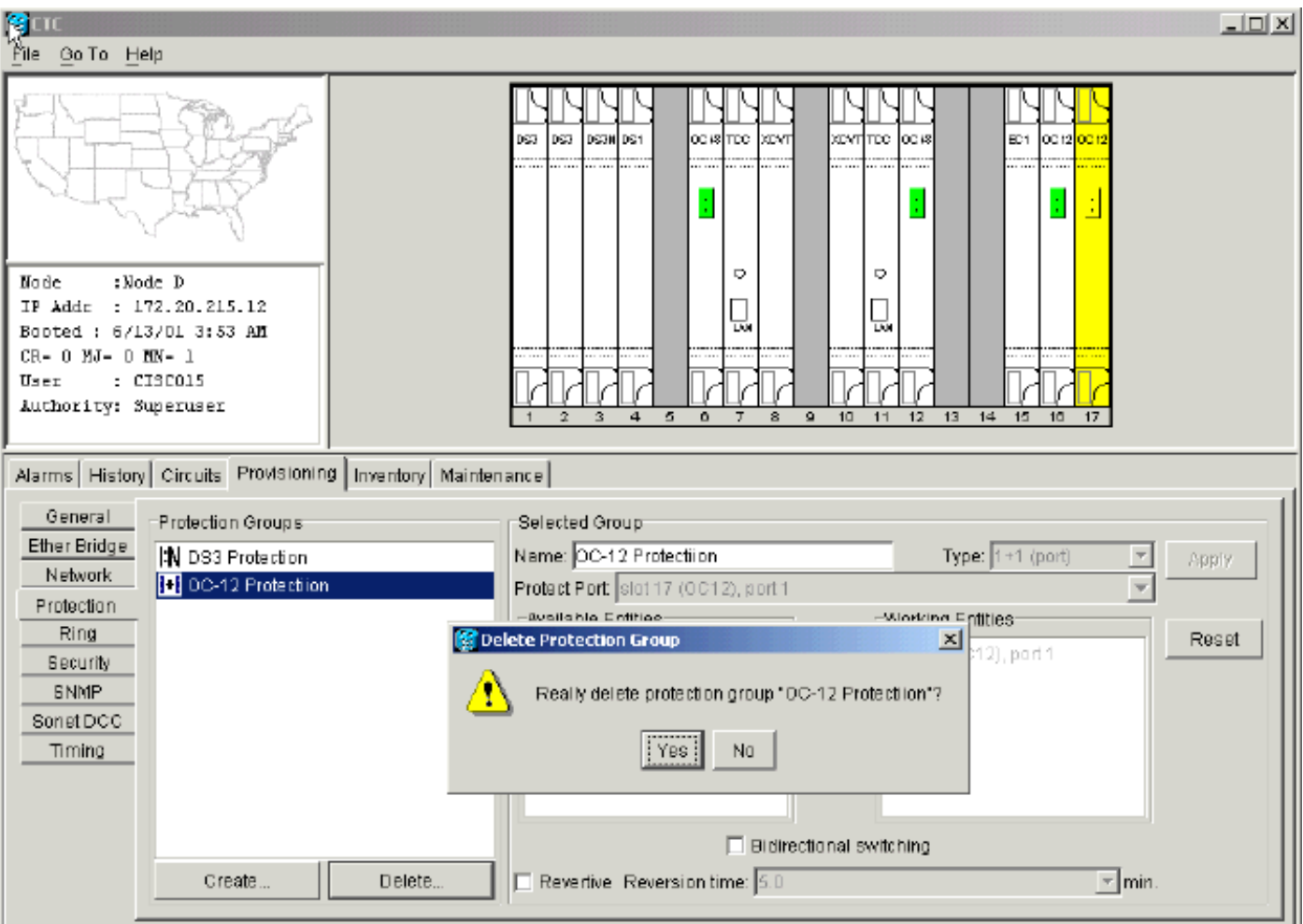

# <span id="page-10-0"></span>فشل إنشاء الدائرة نظرا لنقص حماية المسار

كرر الخطوات الموضحة في قسم <u>[تكوين](#page-2-1)</u> الدائر[ة](#page-2-1) <u>[المحمية بالكامل](#page-2-1)</u> تلقائيا لإنشاء الدائرة من العقدة A إلى العقدة E. يفشل إنشاء الدائرة لأن 15454 لم يعد قادرا على إنشاء مسار محمي بالكامل على الشبكة فسحة بين دعامتين من العقدة D إلى العقدة E:

#### الشكل 14 - فشل إنشاء الدائرة

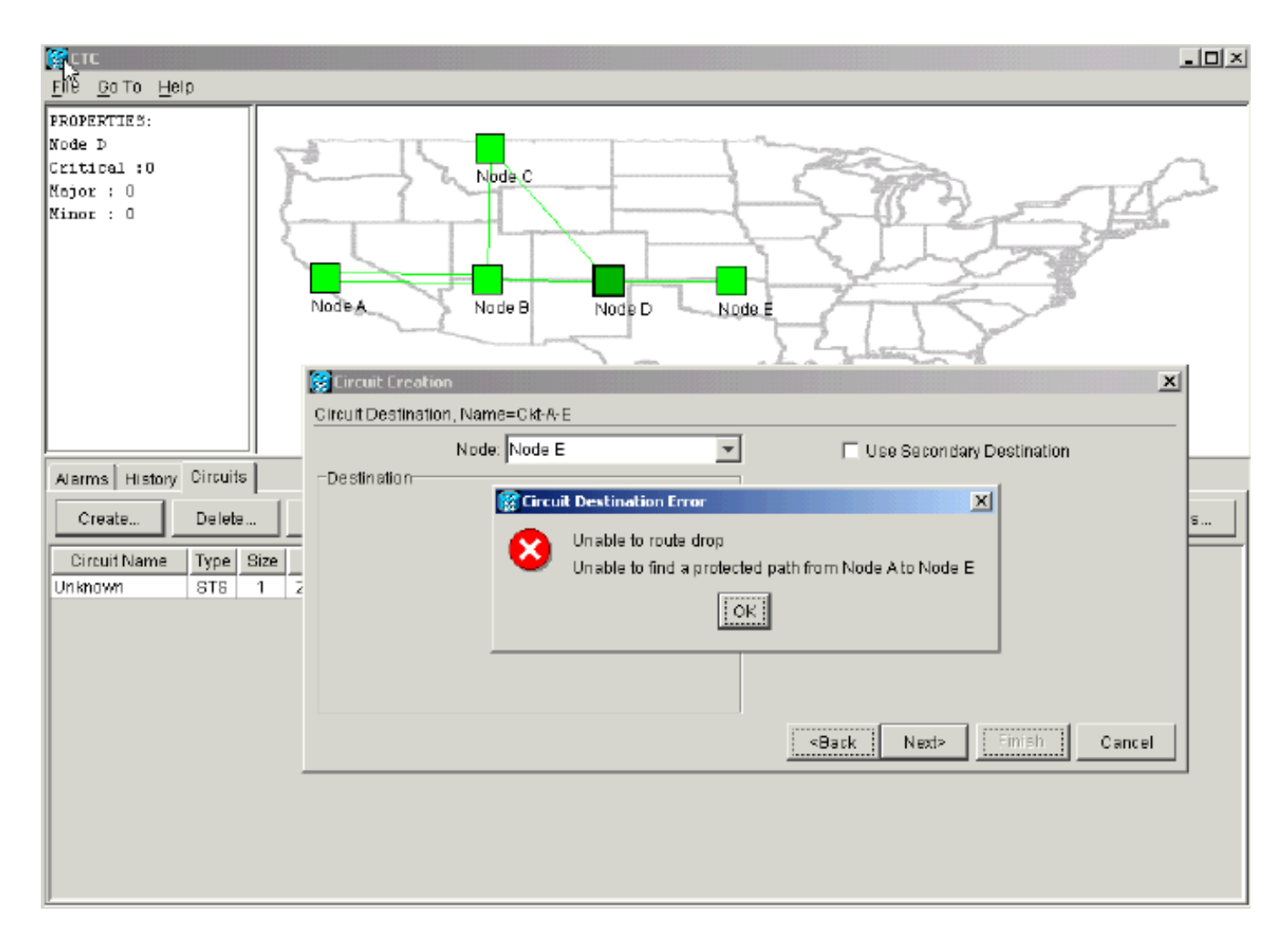

# <span id="page-11-0"></span>دوائر غير مكتملة بسبب انقطاع الألياف

إذا فقدت الدائرة المكونة الاتصال الطرفي الخاص بها، فإنها تنتقل إلى حالة غير مكتملة:

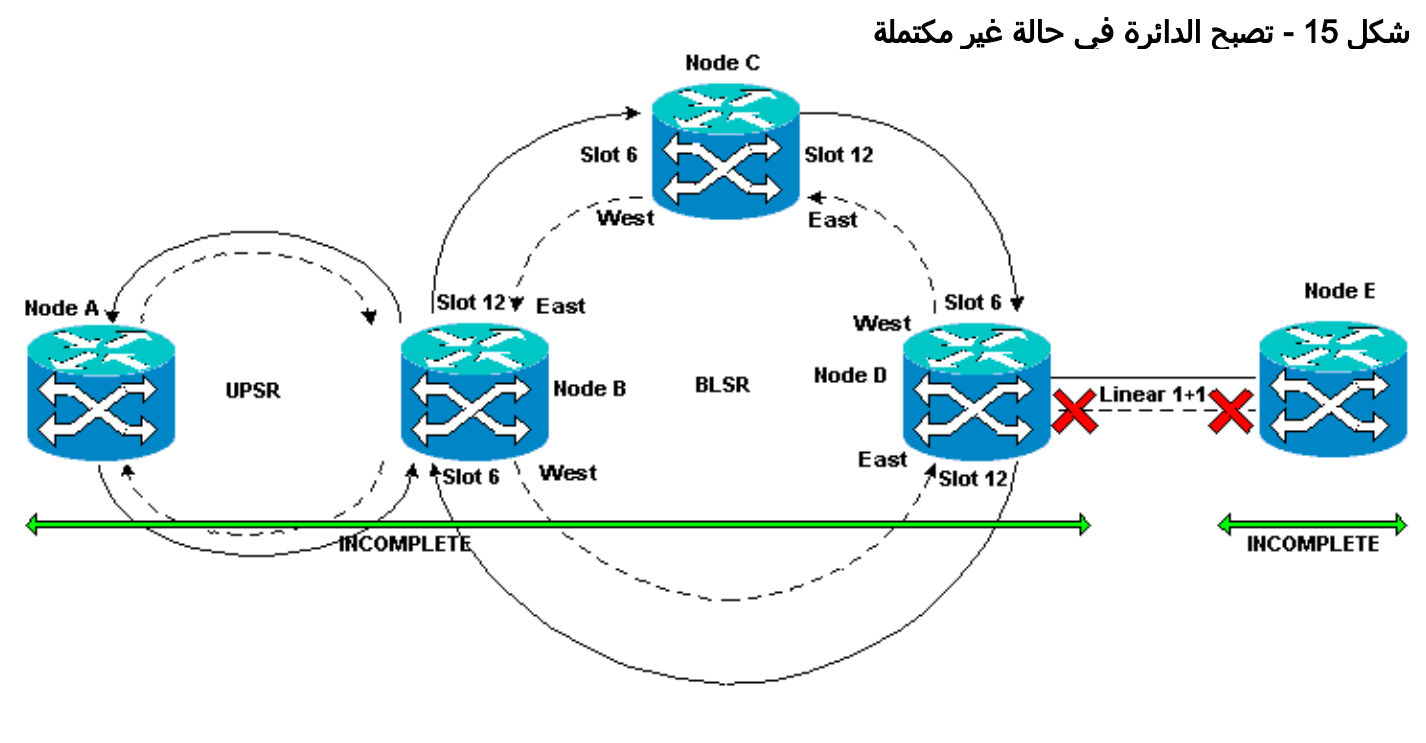

<span id="page-11-1"></span>محاكاة دائرة غير مكتملة

أكمل الخطوات التالية:

.1 حدد إعداد > DCC SONET.

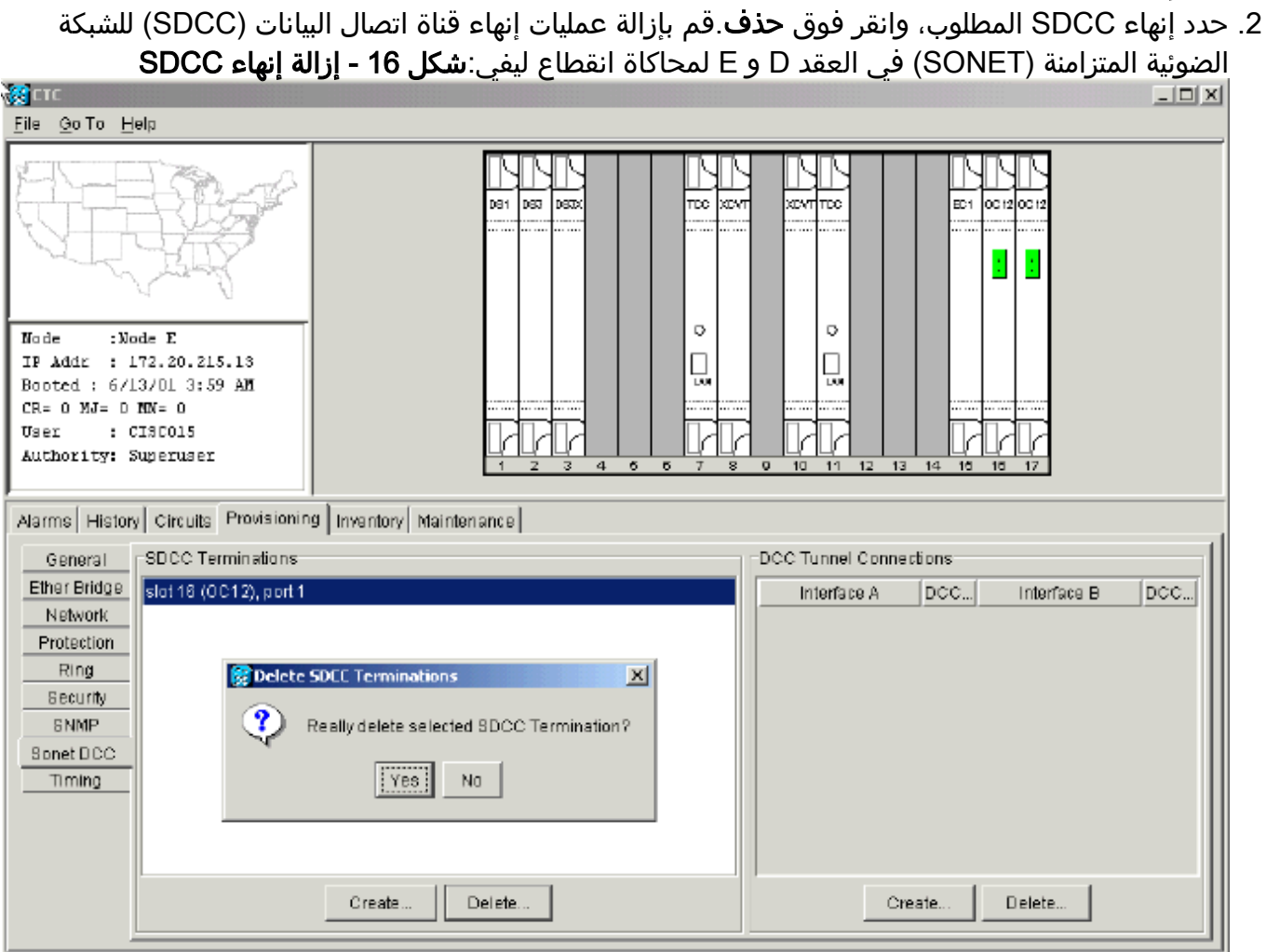

عند إزالة إنهاء SDCC في العقدة E، يتم إنشاء فشل إنهاء SDCC. تتلقى العقدة D فشل إنهاء SDCC وإرساله إلى شاشة الإنذار النشطة. من عرض مستوى الشبكة، يختفي الخط الأخضر الذي يربط عقدة D إلى العقدة E:شكل 17 - فشل إنهاء SDCC

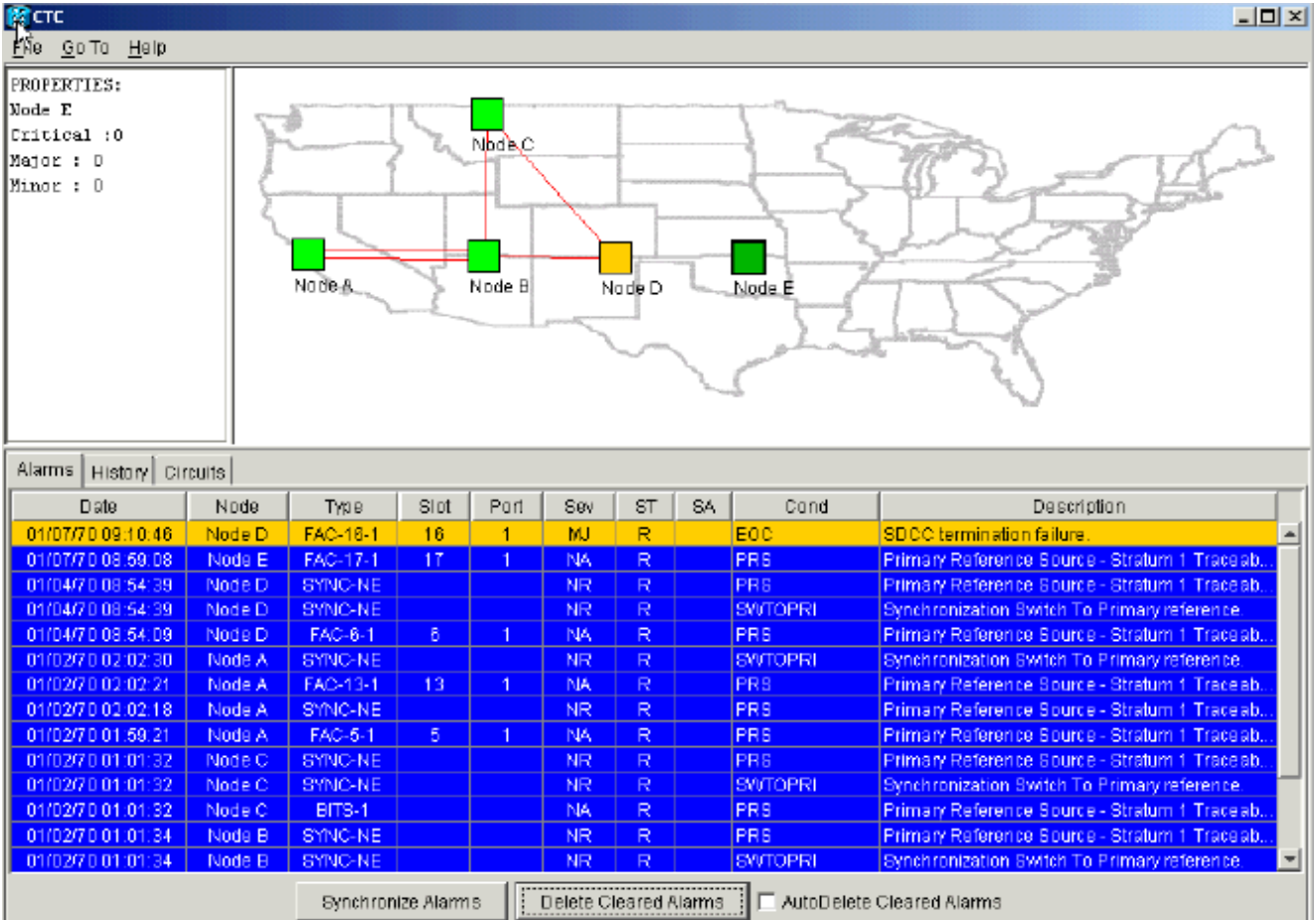

تفقد الدائرة التي قمت بإنشائها من العقدة A إلى العقدة E إتصالها الطرفي وتدخل في حالة غير مكتملة. من الجانب الأيمن من عرض الدائرة، الفسحة بين دعامتين من النقطة D إلى النقطة E غائب الآن:شكل 18 - الحالة غير م<mark>كتملة للدائرة</mark><br>∣<u>¤ا⊏ا=</u>

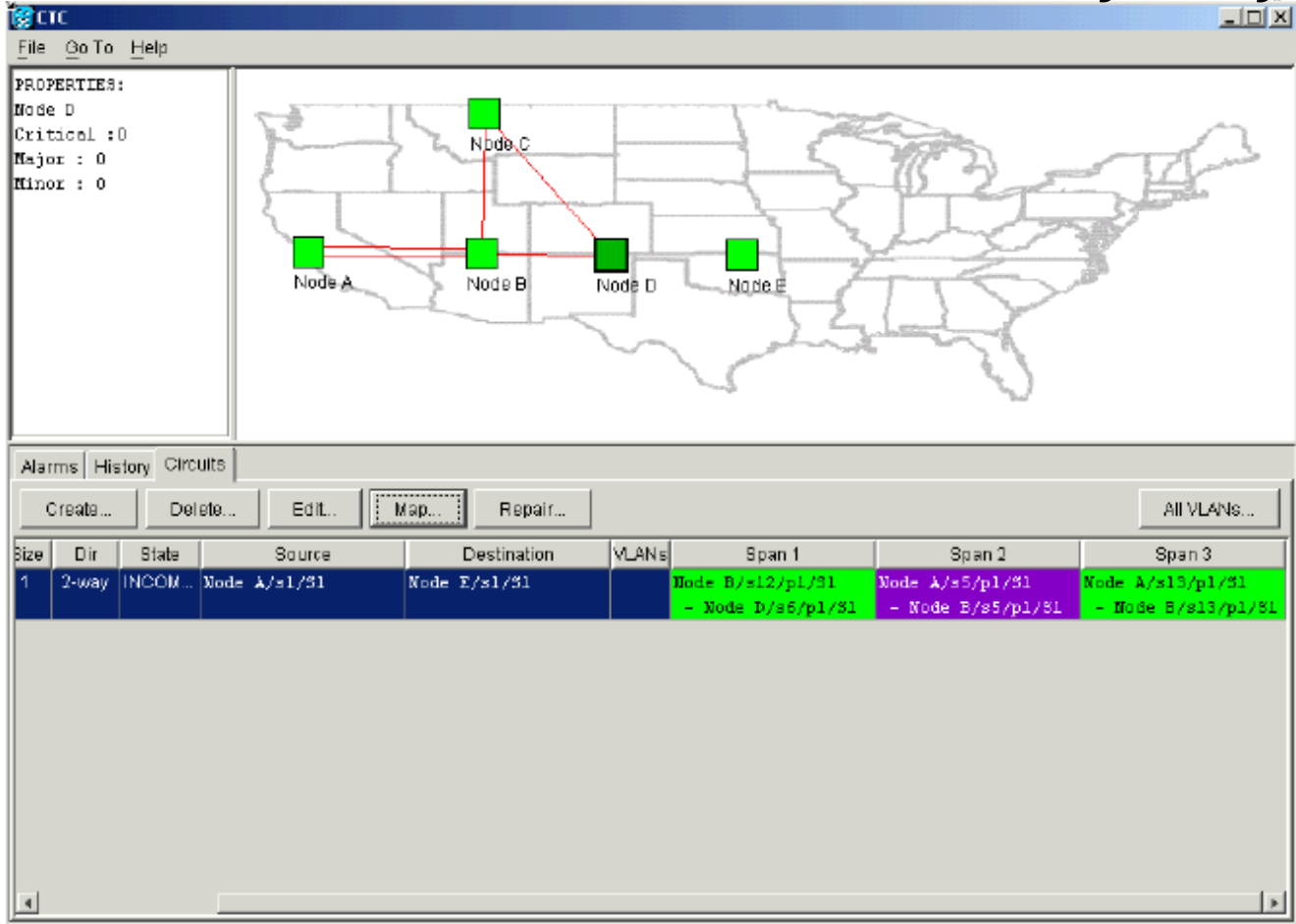

3. حدد **دائرة > خرائط** من عرض مستوى الشبكة.يعرض مخطط الشبكة مسار الدوائر المزود تلقائيا الذي يتم إتخاذه. ومع ذلك، الآن الفسحة بين دعامتين من عقدة D إلى عقدة E غائبة، وتنتهي الدائرة عند النقطة D:شكل

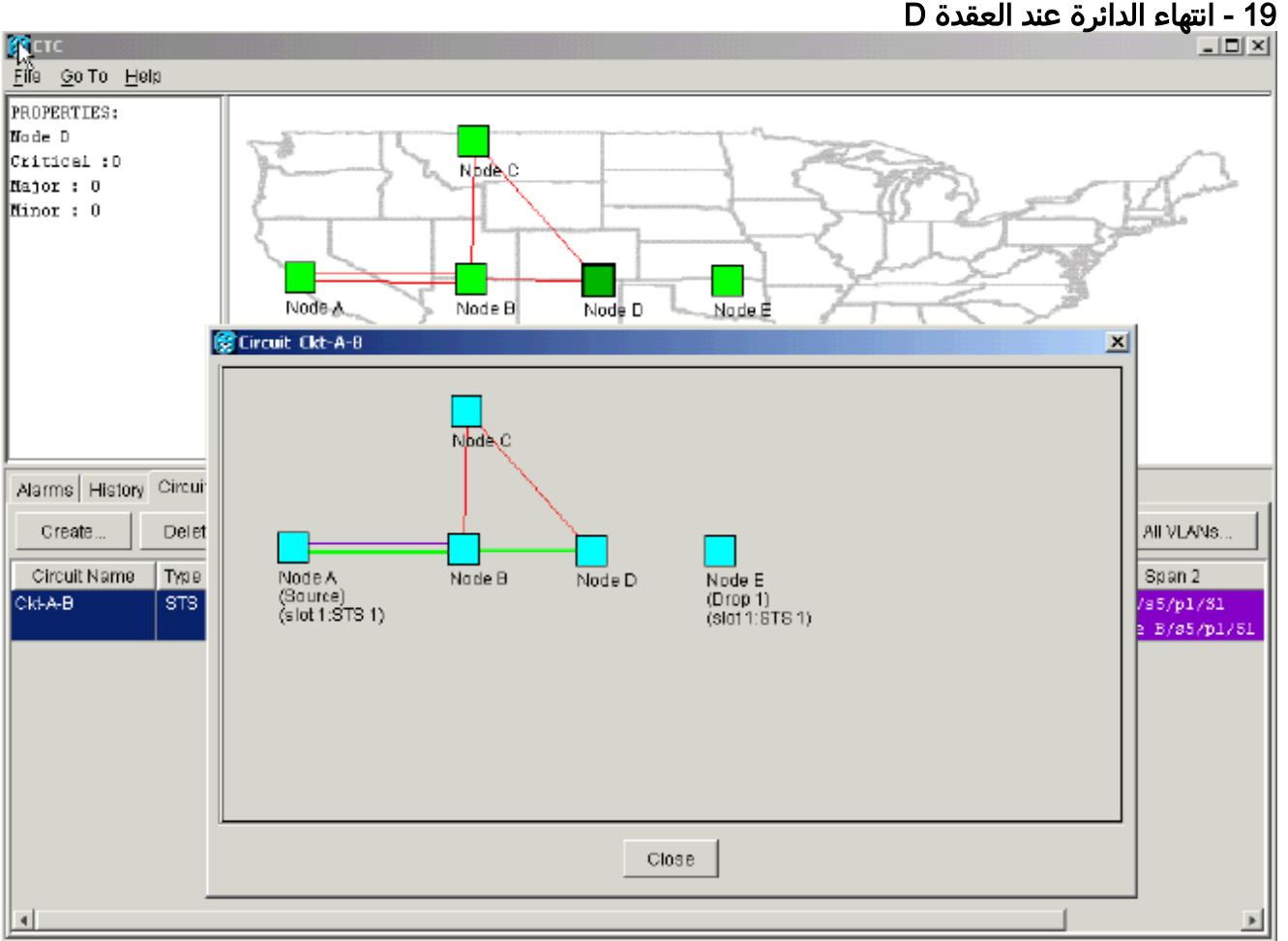

# <span id="page-14-0"></span>إرجاع الدوائر إلى الحالة النشطة

عندما يتم إستعادة اتصال CTC إلى كلا نقطتي نهاية الدائرة، ترجع الدائرة إلى الحالة ACTIVE.

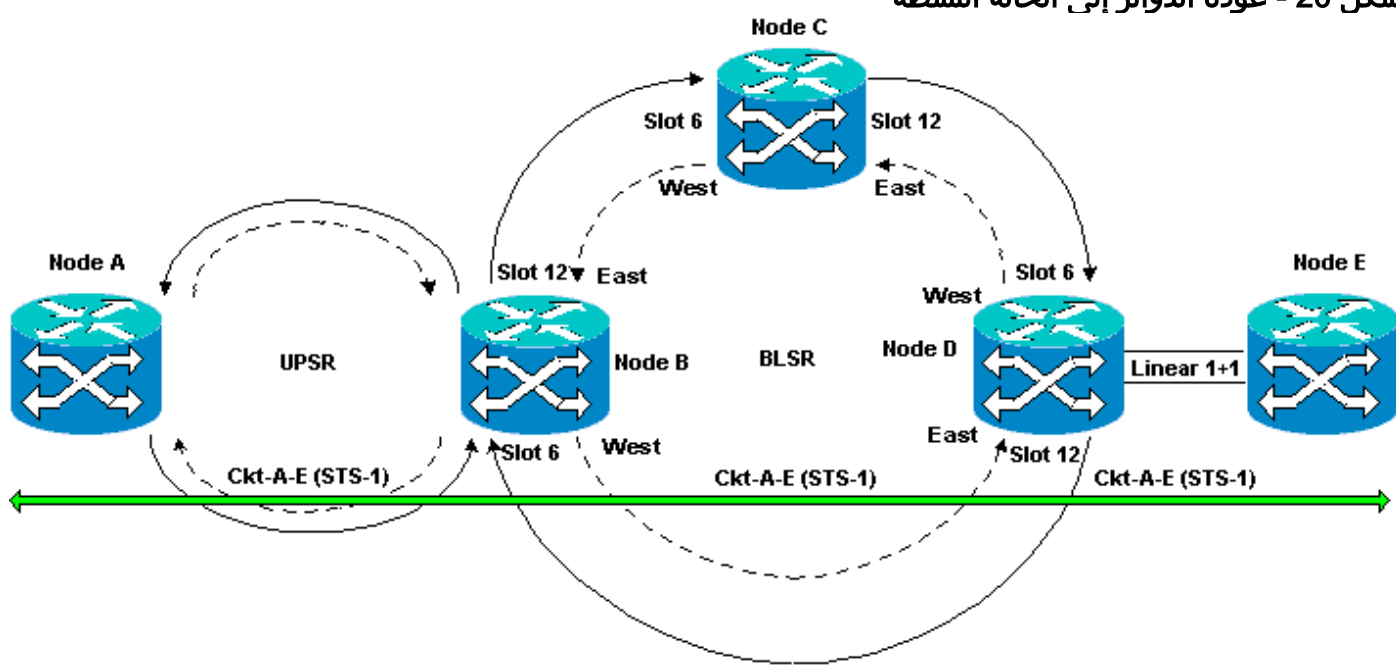

#### شكل 20 - عودة الدوائر إلى الحالة النشطة

أكمل الخطوات التالية:

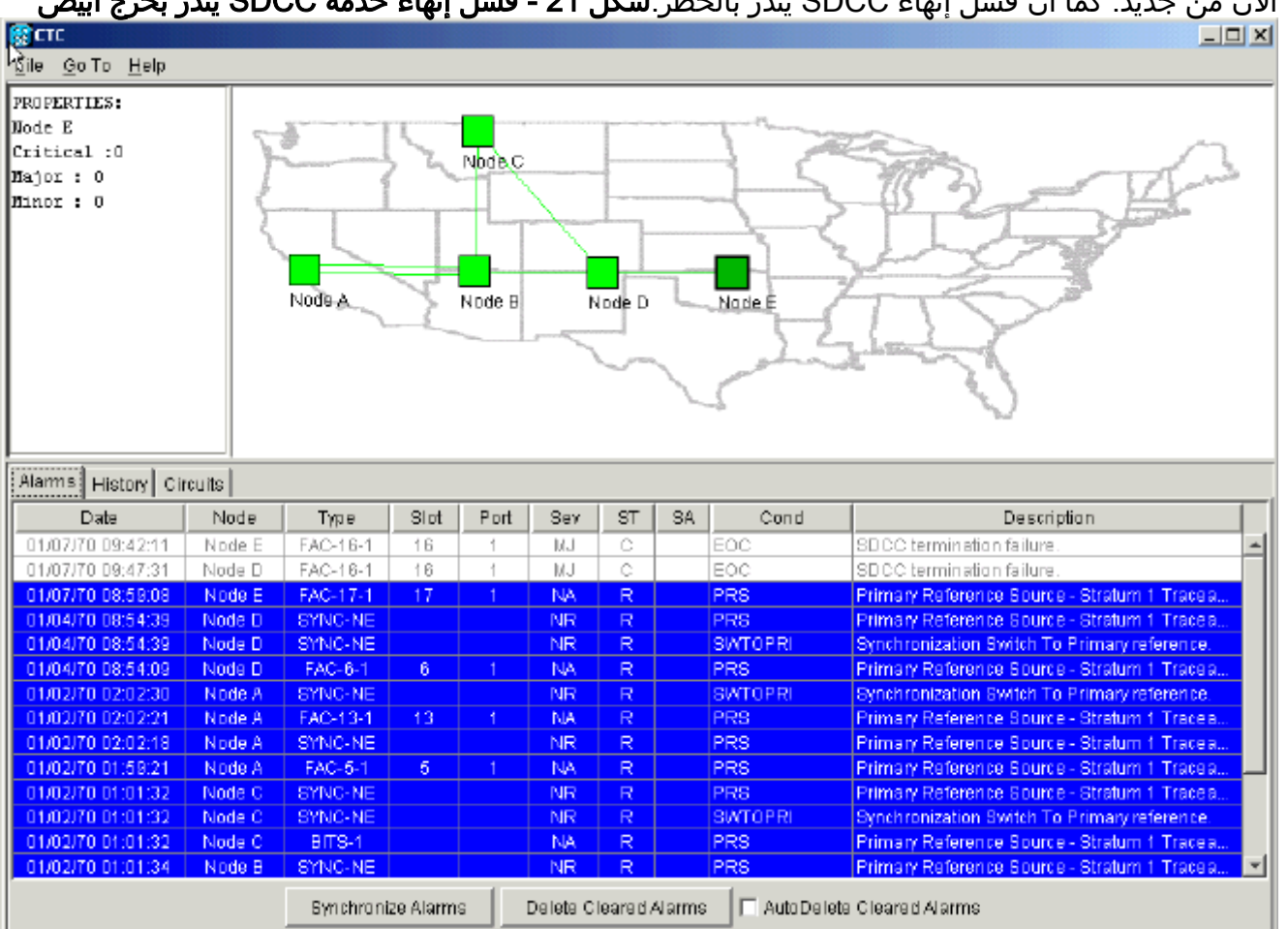

قم بتكوين عمليات إنهاء SDCC مرة أخرى على العقدة D و E.الخط الأخضر بين النقطة D والعقدة E يظهر الآن من جديد. كما أن فشل إنهاء SDCC ينذر بالخطر:شكل 21 - فشل إنهاء خدمة SDCC ينذر بخرج أبيض .1

2. انقر على علامة التبويب **الدوائر**.يشير <u>الشكل 22</u> إلى ان الدائرة من العقدة A إلى العقدة E تستعيد المعلومات على الجانب الأيمن حول الفسحة بين دعامتين من العقدة D إلى العقدة E. وأيضا، مع إستعادة الاتصال من نهاية إلى نهاية، ترجع الدائرة إلى حالة ACTIVE:شكل 22 - تتم إستعادة الاتصال من نهاية إلى نهاية، وترجع الدائرة إلى حالة نشطة

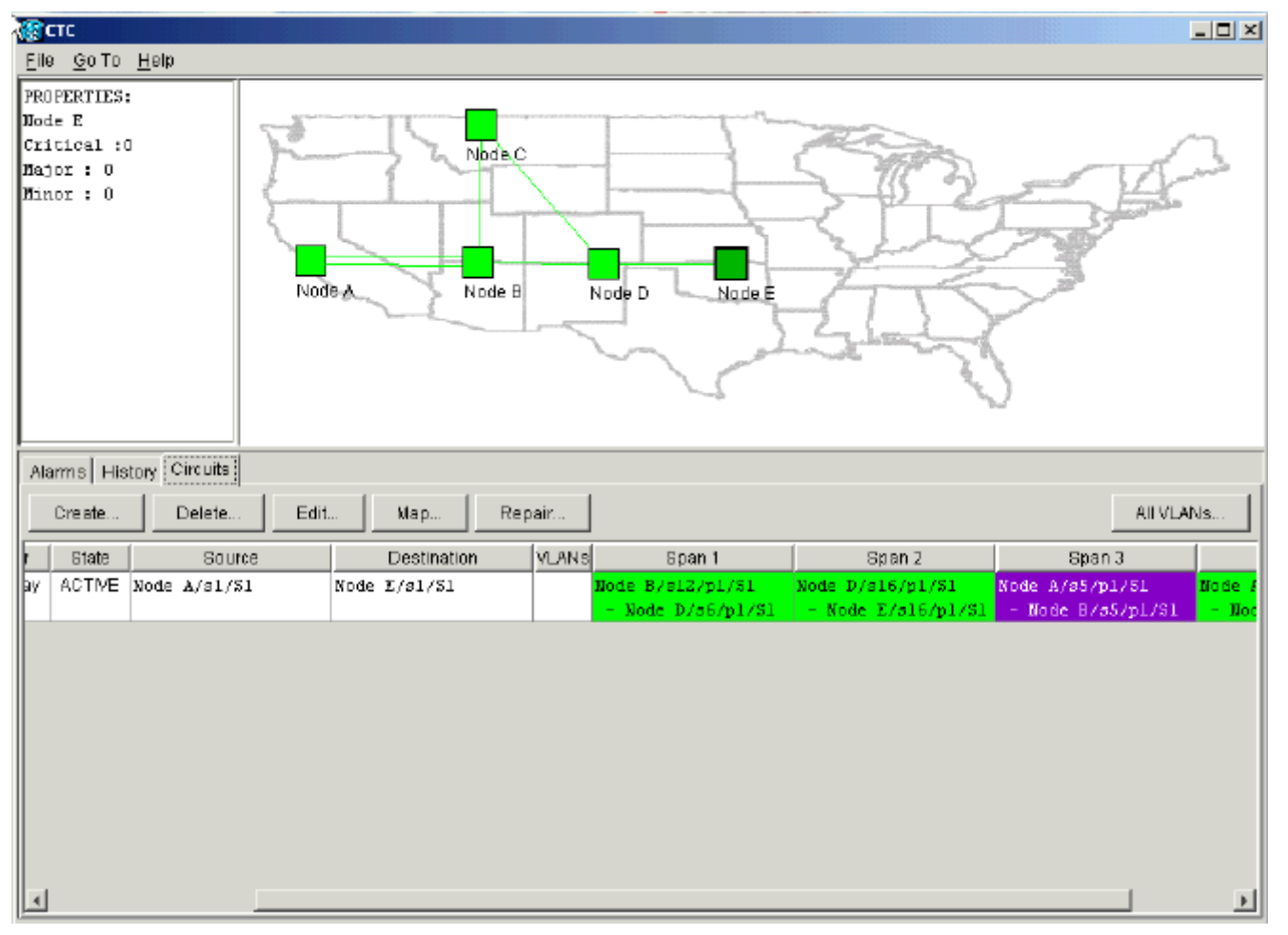

3. حدد الدائرة، وانقر **خريطة**. يتم عرض المسار الذي تسلكه الدائرة عبر مخطط الشبكة:**الشكل 23 - مسار الدائرة** 

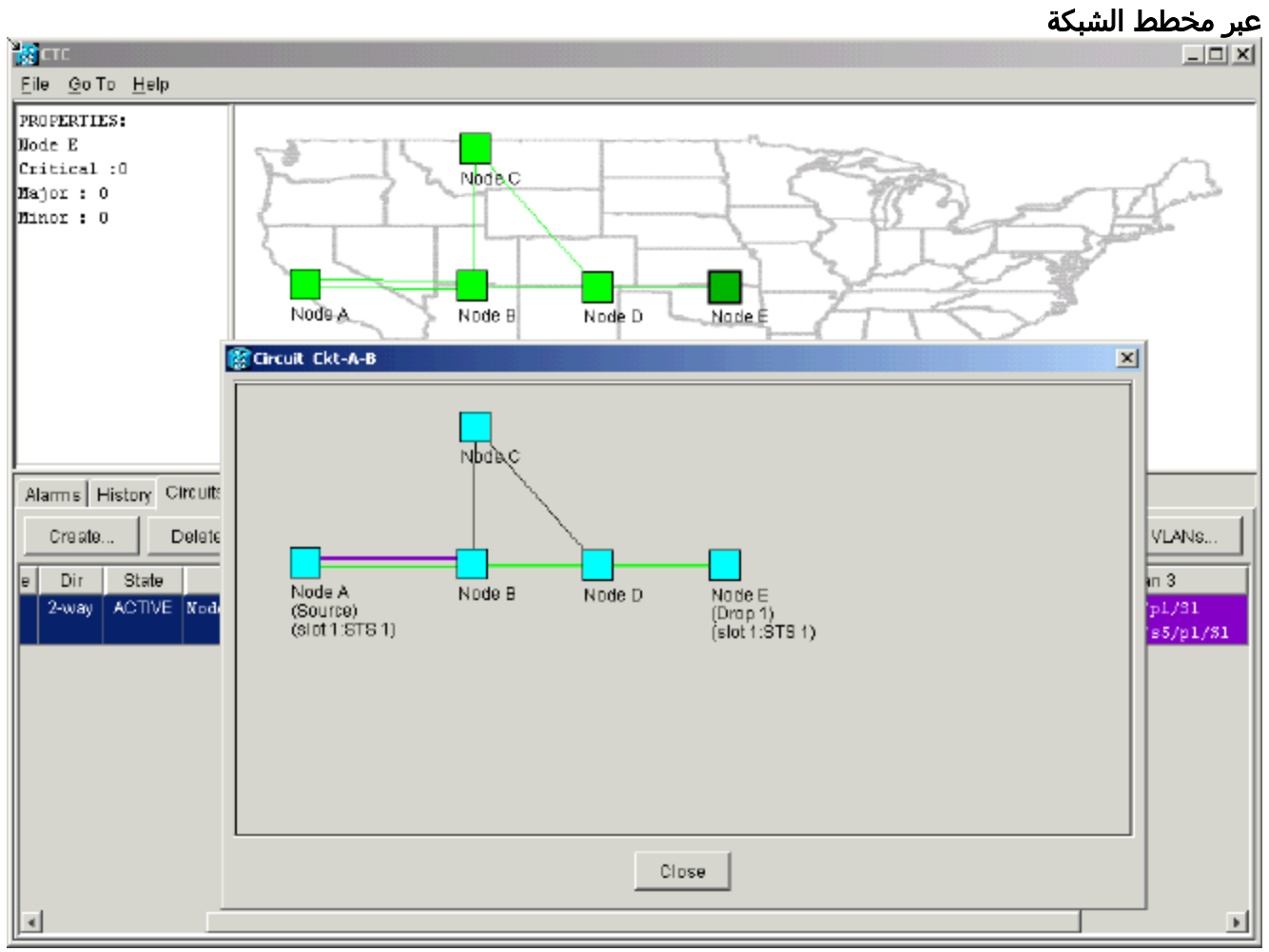

يمكنك تأكيد أن نفس السلوك يحدث على الجانب الآخر من فاصل الألياف. إذا كنت قد أقفلت ثم أعادت فتح

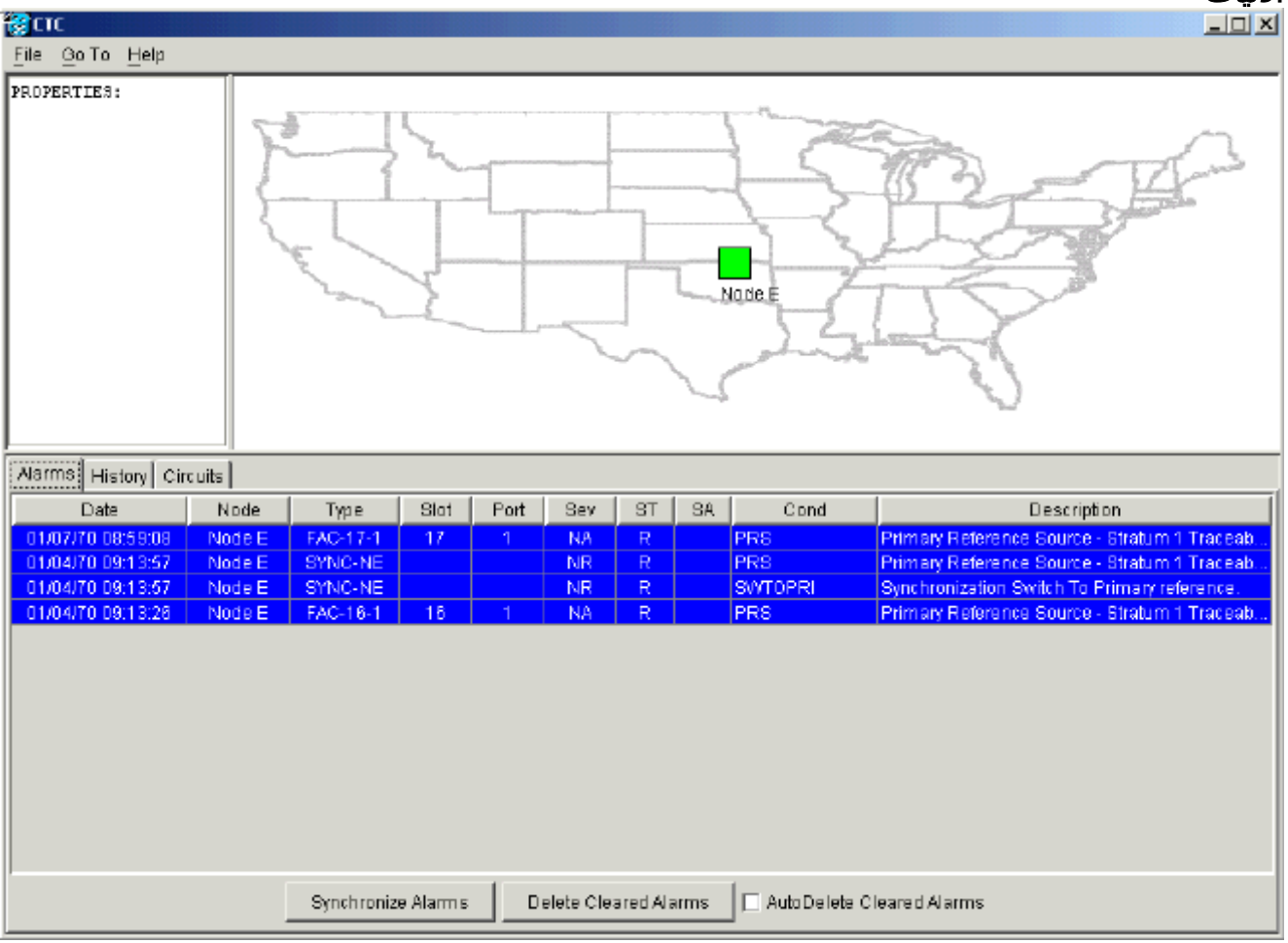

جلسة لجنة مكافحة الإرهاب في العقدة هاء، فإن لجنة مكافحة الإرهاب تعرف في البداية بهذه الجلسة، والحلقة الدائرية غير المكتملة التي أنهت الجلسة:الشكل 24 - السلوك نفسه على الجانب الآخر من انقطاع الألياف

قم بتكوين عمليات انتهاء SDCC على العقدة E. تبدأ العقدة E في التعرف على العقد الأخرى في .4الشبكة.ملاحظة في هذه المرحلة لا تزال الدائرة في حالة غير مكتملة:شكل 25 - تكوين عمليات إنهاء SDCC على العقدة E

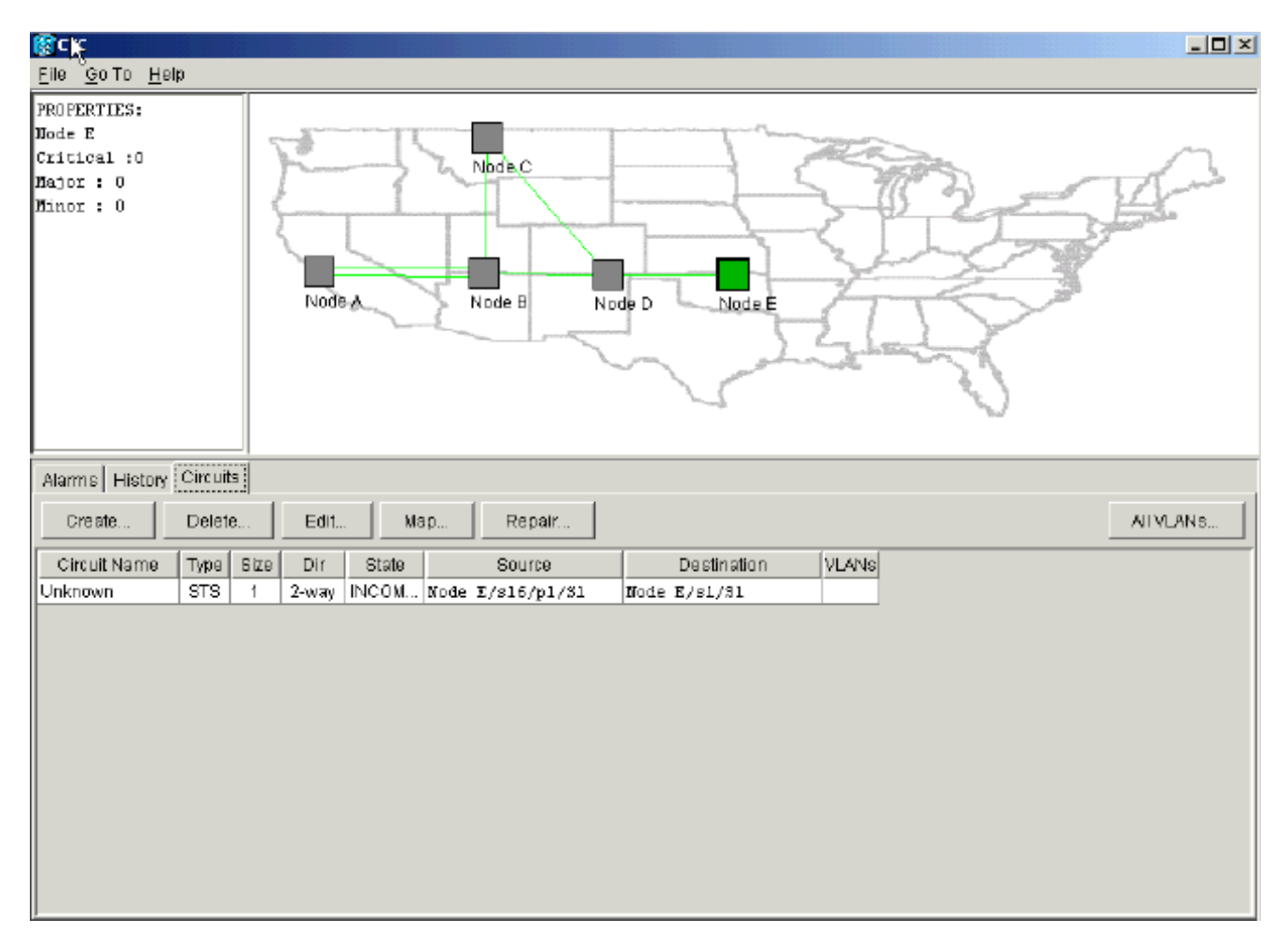

مع إستمرار تهيئة العقد، تبدأ العقدة E في التعرف على الوجهات للدائرة غير المكتملة:الشكل 26 - تعرف العقدة E <mark>على وجهات الدائرة غير المكتملة</mark><br>ا≍ا⊡

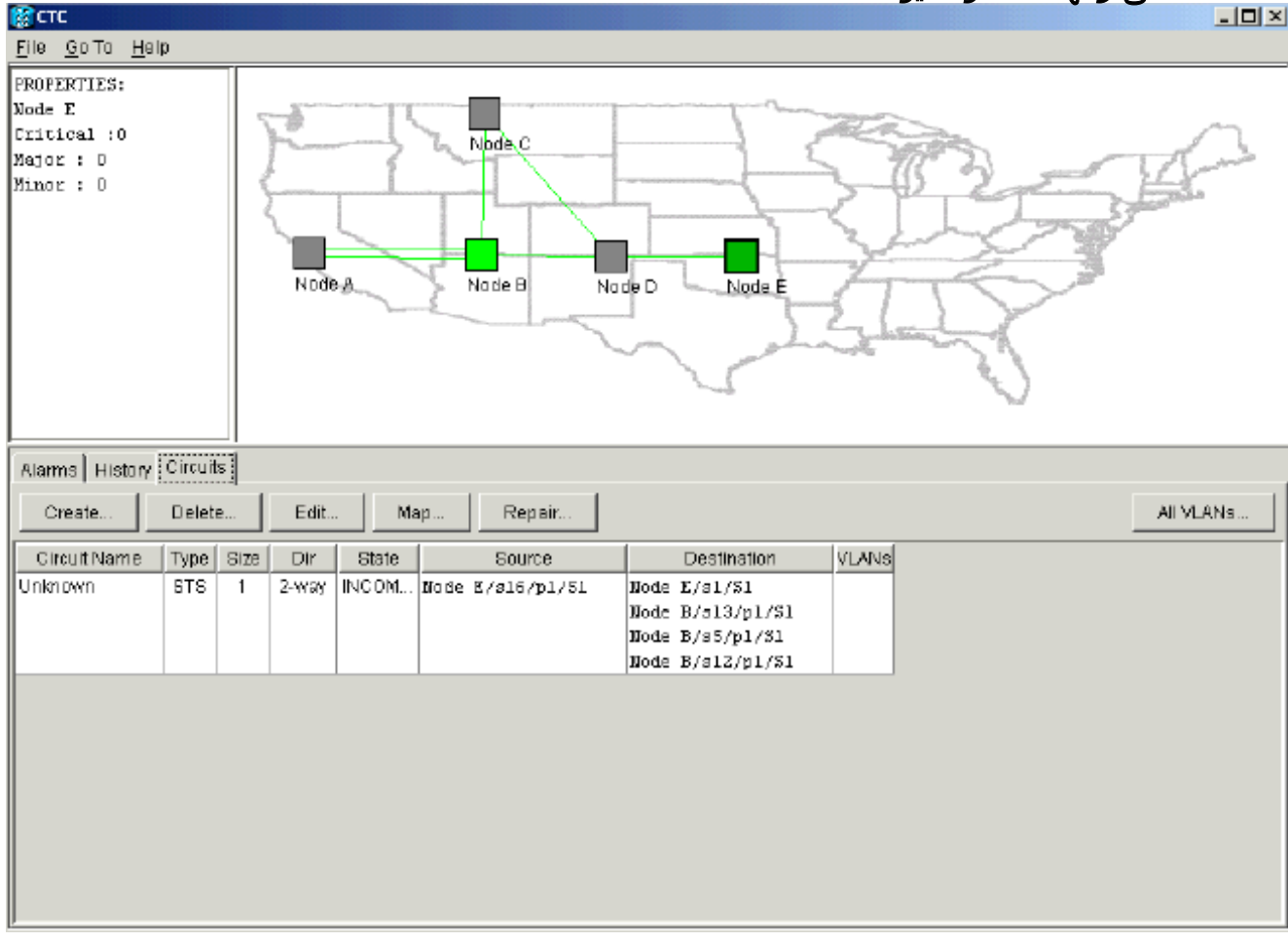

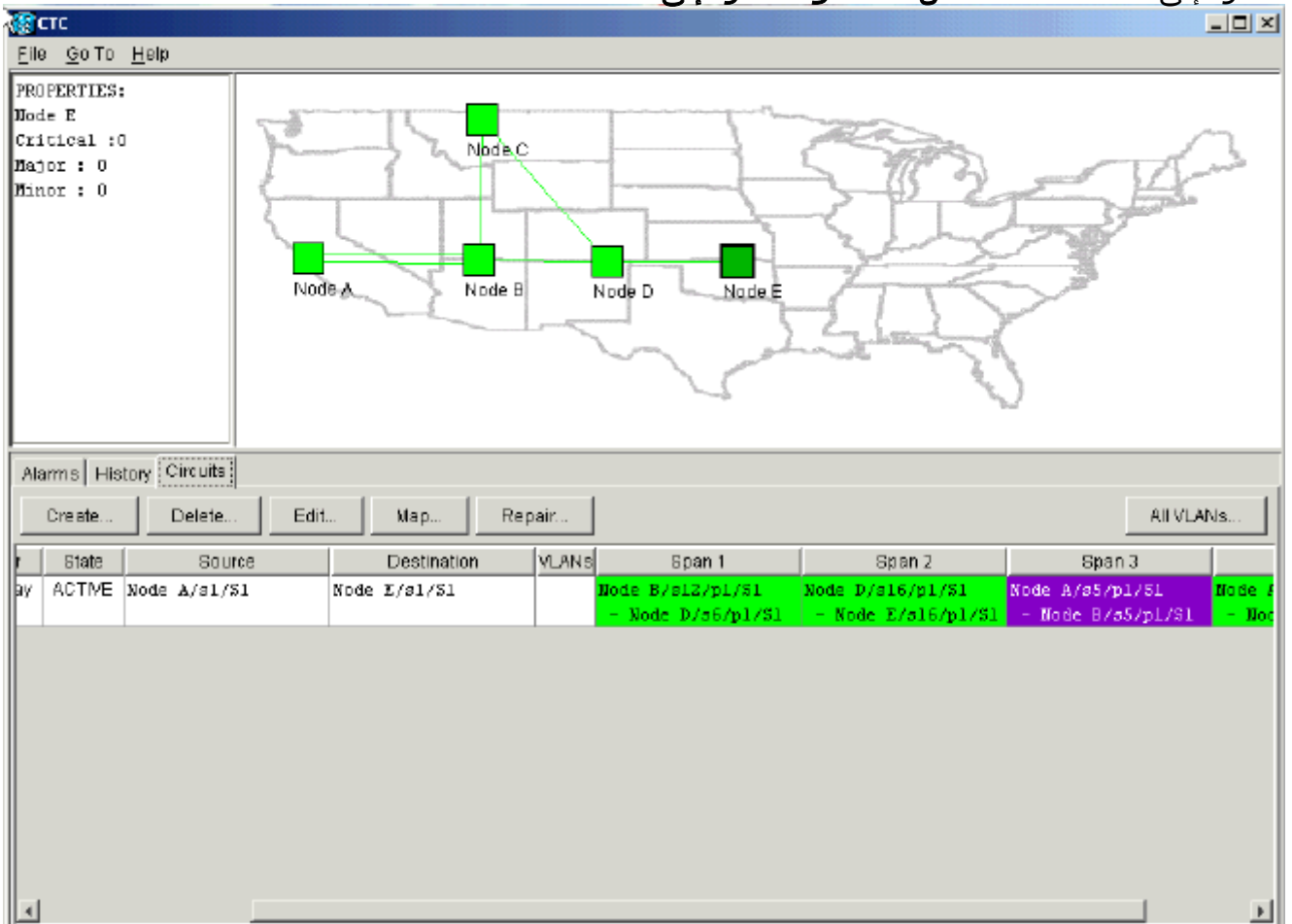

# الدائرة إلى الحالة النشطة:شكل 27 - عودة الدارة إلى الحالة النشطة

## <span id="page-19-0"></span>حذف الدوائر للنطاق الترددي للسلسلة

إذا تم إغلاق جلسة عمل لجنة مكافحة الإرهاب أثناء انقطاع الاتصال بالعقدة E، فلا يمكن للجنة مكافحة الإرهاب إلا التعرف على العقد الأربع من جانبها في مقطع الشبكة بعد إعادة الاتصال. يتعذر على لجنة مكافحة الإرهاب التعرف على العقدة E حتى يتم تأسيس اتصال صحيح مع العقدة E. فيما يلي مخطط الشبكة الذي تتعلمه لجنة مكافحة الإرهاب وتبنيه:

الشكل 28 - مخطط الشبكة الذي تقوم لجنة مكافحة الإرهاب بإنشائه

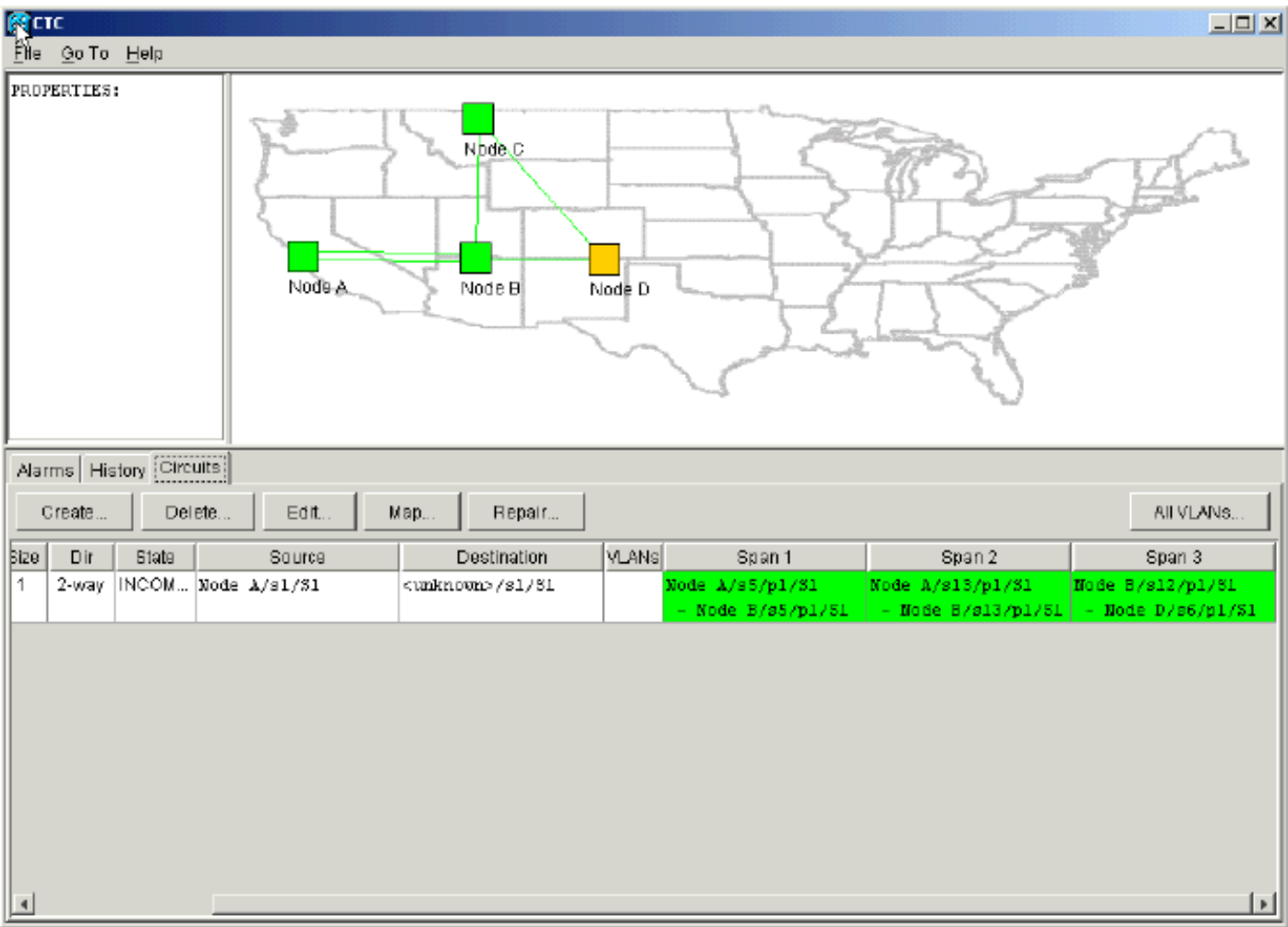

### <span id="page-20-0"></span><mark>حذف دائرة</mark>

أكمل الخطوات التالية:

- 1. في علامة تبويب **الدوائر** حدد الدائرة المطلوبة.
- 2. انقر فوق **حذف**.الدائرة في حالة غير مكتملة. يتعذر على مركز CTC جعل الدائرة نشطة بسبب عدم وجود معلومات حول نقطة نهاية الدائرة على العقدة E. عندما تحاول حذف الدائرة، يتم عرض رسالة تحذير للإشارة إلى أنه إذا كانت الدائرة نشطة، يمكن فقد حركة المرور:شكل 29 - رسالة تحذير عند محاولة حذف دائرة

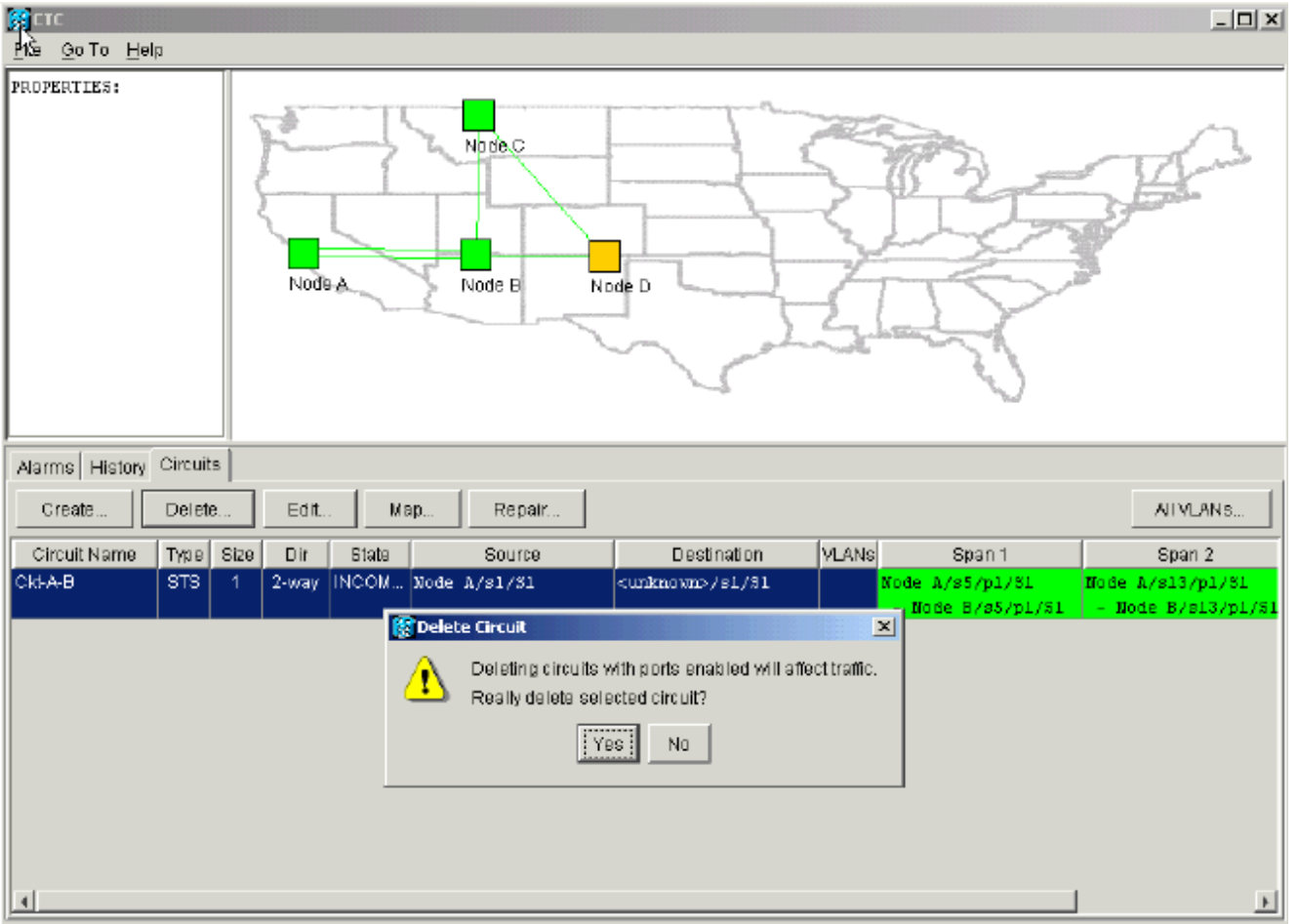

3. انقر فوق **نعم** لتأكيد الحذف.يتم عرض رسالة تحذير ثانية للإشارة إلى أن الحذف يمكن أن يحدد النطاق الترددي:شكل 30 - رسالة تحذير ثانية<br>الال<u>تا-</u>

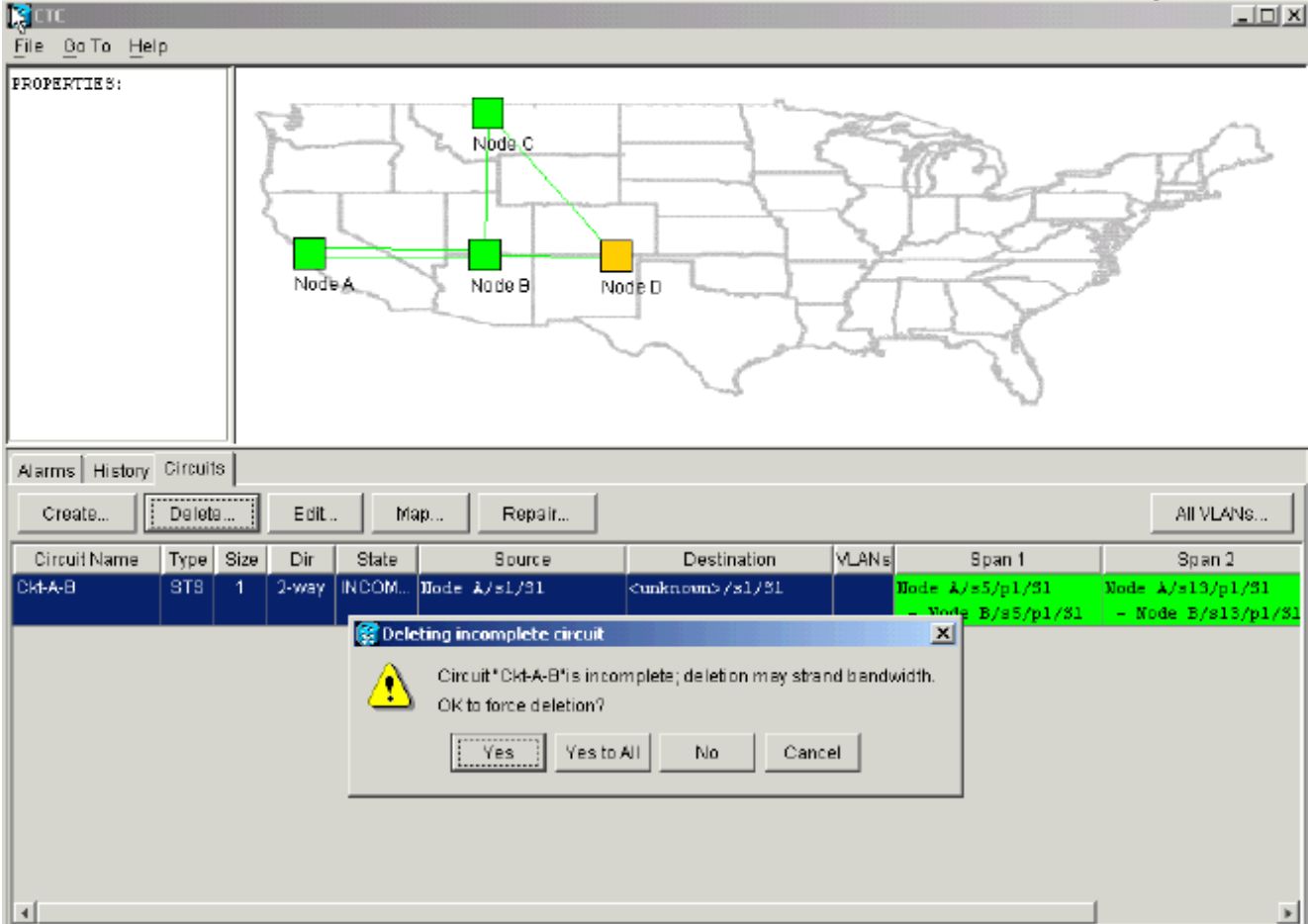

.4 انقر فوق نعم مرة أخرى.يتم حذف الدائرة.شكل 31 - تأكيد حذف الدائرة

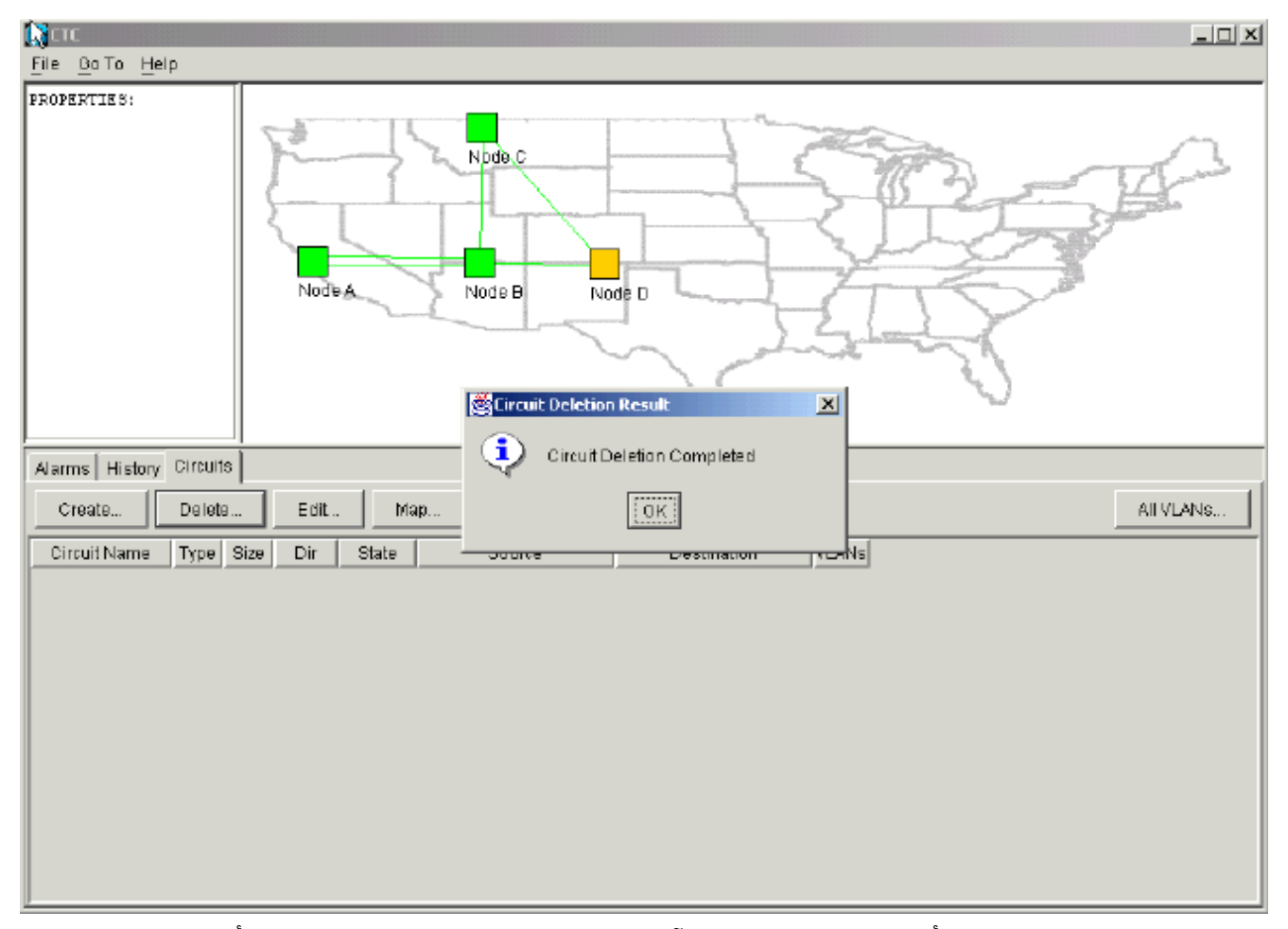

ومع ذلك، لا تعرف العقدة E أن الدائرة في الجزء الآخر من مقطع الشبكة يتم حذفها. إذا بدأت جلسة عمل CTC في العقدة E، ثم قمت بتكوين عمليات إنهاء SDCC مرة أخرى، فسيصبح تطبيق CTC قادرا على الاستكشاف الخارجي من العقدة E واكتشاف إعداد الشبكة.لم تكن العقدة E موجودة في طريقة عرض تطبيقات CTC الخاصة بمخطط الشبكة عند قيامك بحذف الدائرة. لذلك، يتعذر على العقدة E إستعادة الدائرة المحذوفة جزئيا وتنشيطها. يبقى الدائرة في الحالة غير المكتملة على العقدة E:شكل 32 - تظل الدائرة في الحالة غير المكتملة على العقدة E

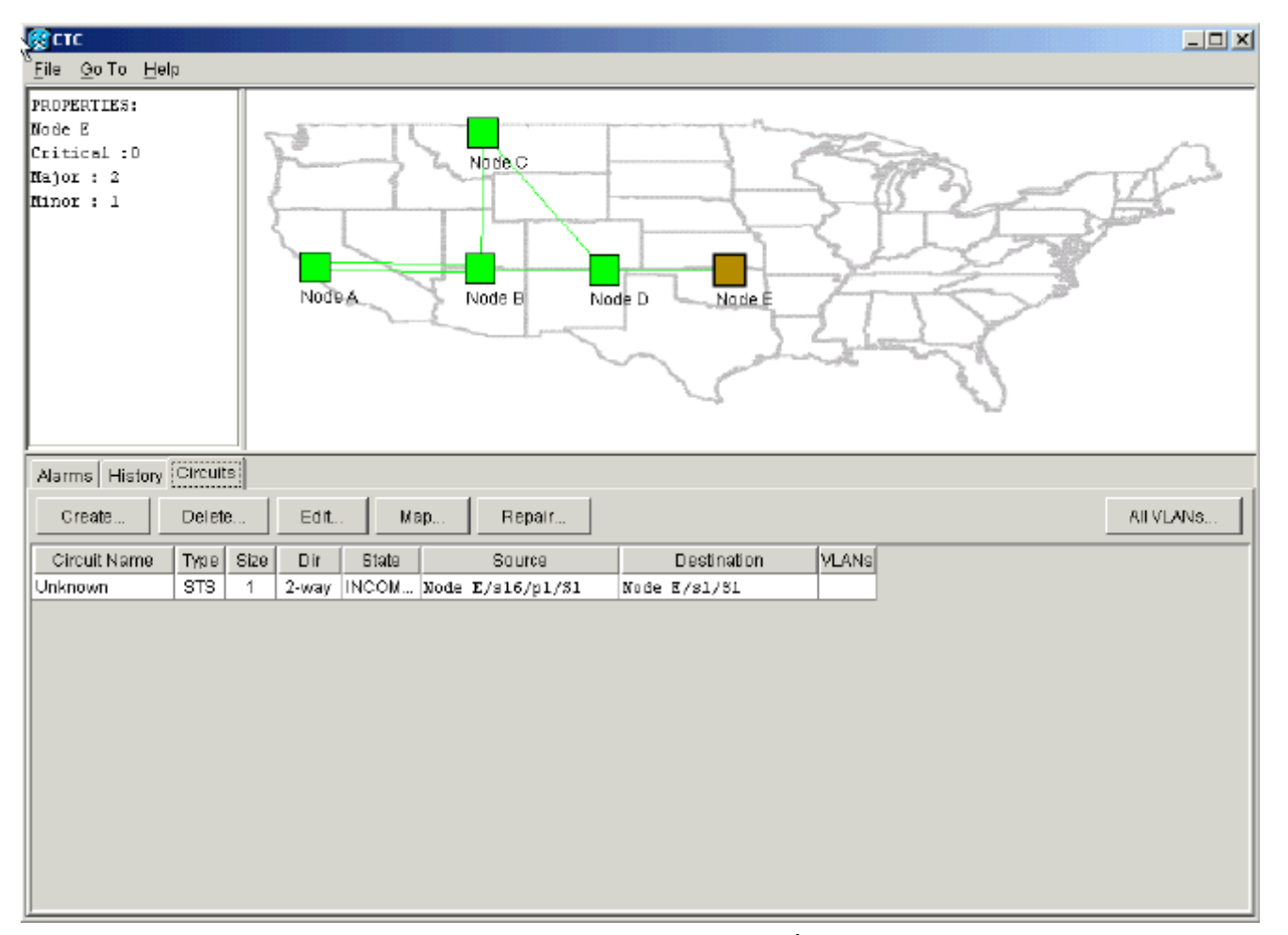

الدائرة الآن تالفة. للتحقق من ذلك، يجب أن تنظر إلى عرض خريطة الدائرة.

5. طقطقة خريطة.شكل 33 - عرض خريطة للدائرة التالفة

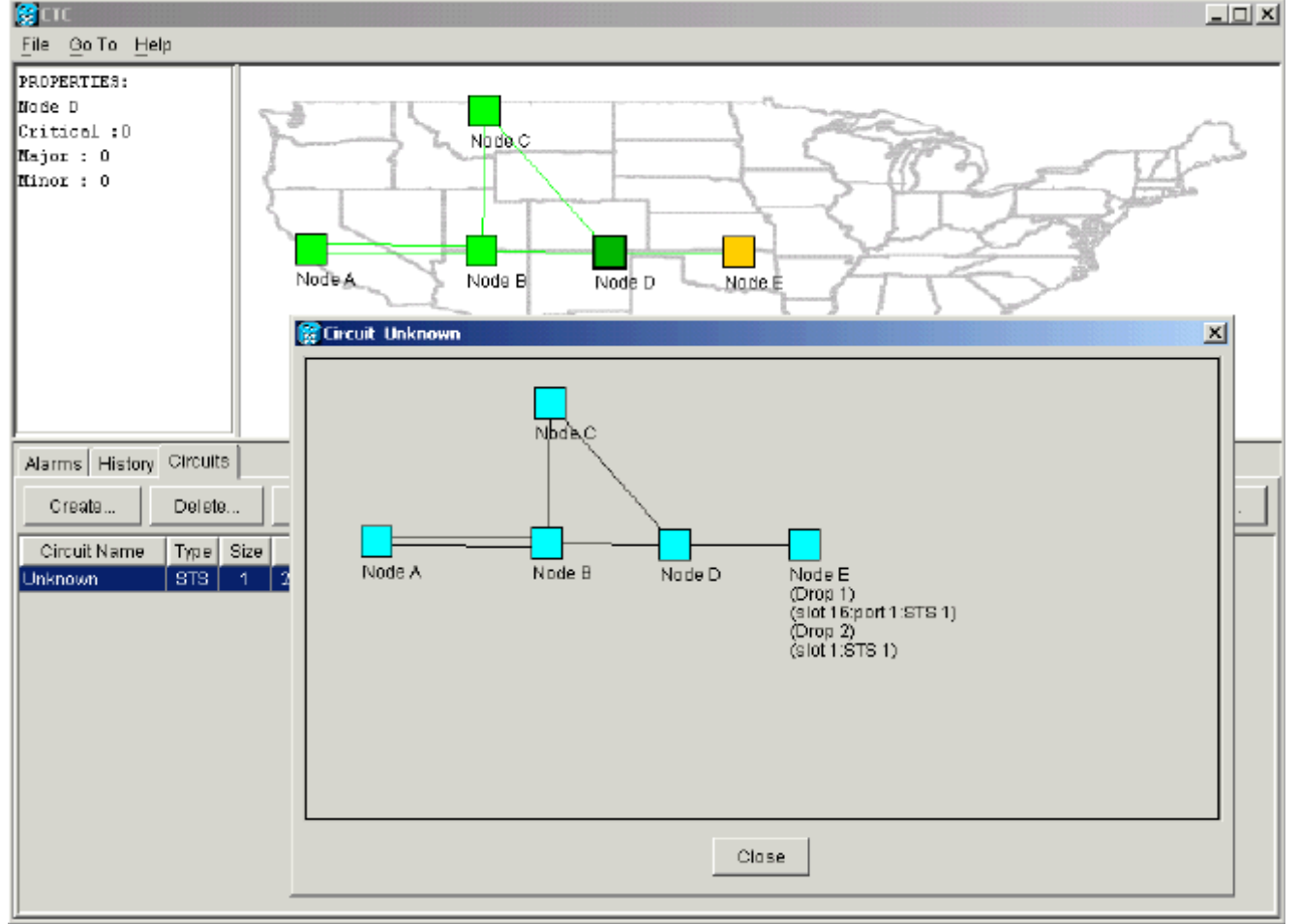

أفضل ممارسة أن cisco يوصي أن يمحو الدائرة تالفة، وإنشاء الدائرة مرة أخرى.

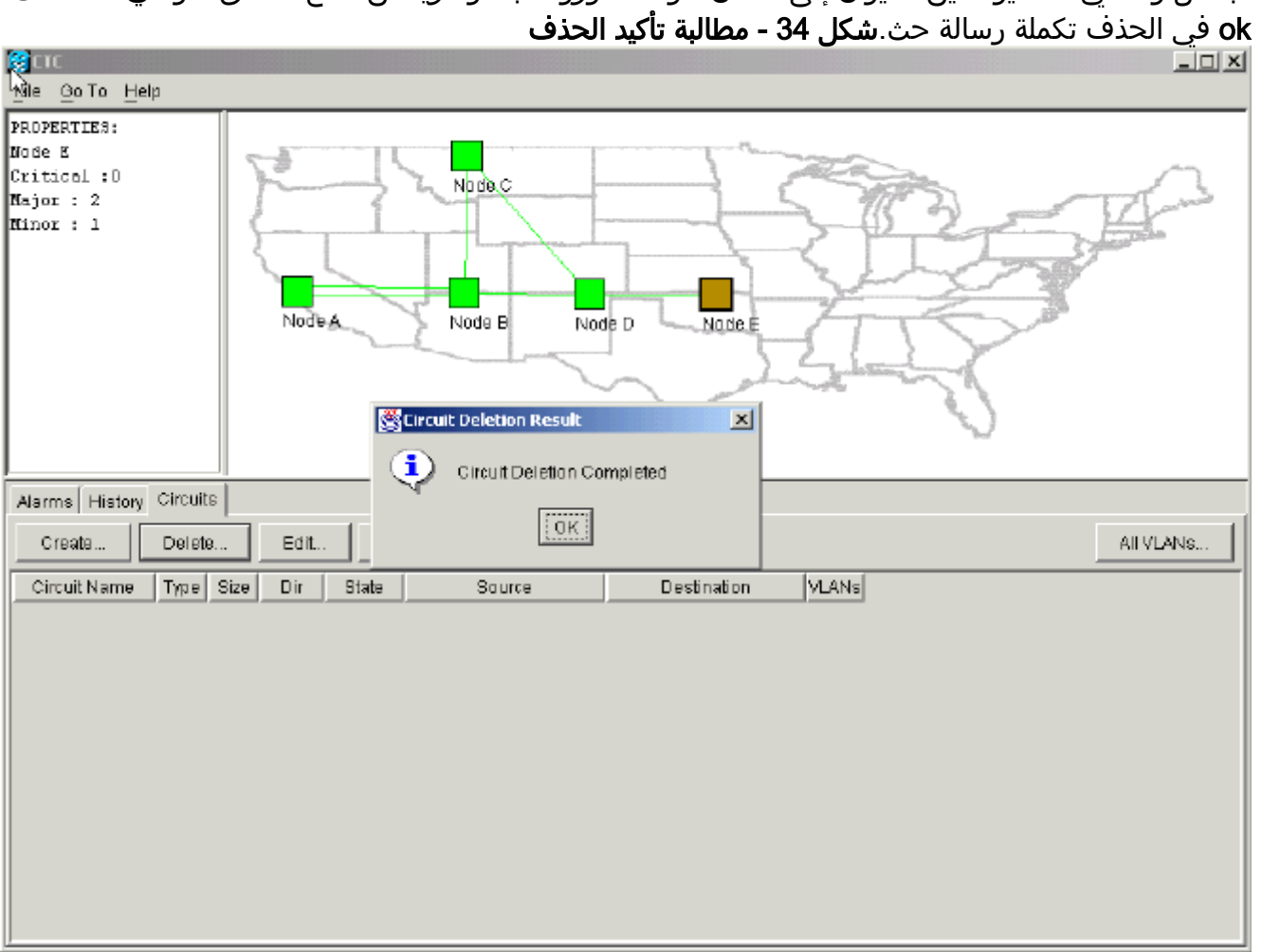

تجاهل رسالتي التحذير اللتين تشيران إلى فقدان حركة المرور المباشرة ويمكن قطع النطاق الترددي. طقطقت .6

7. قم ب[تكوين](#page-2-1) الدائر[ة](#page-2-1) مرة اخرى. راجع قسم <u>تكوين</u> دائرة<u> [محمية بالكامل مزود تلقائيا](#page-2-1)</u> للحصول على التعليمات بالتفصيل.شكل 35 - قم بتكوين الدائرة مرة أخرى

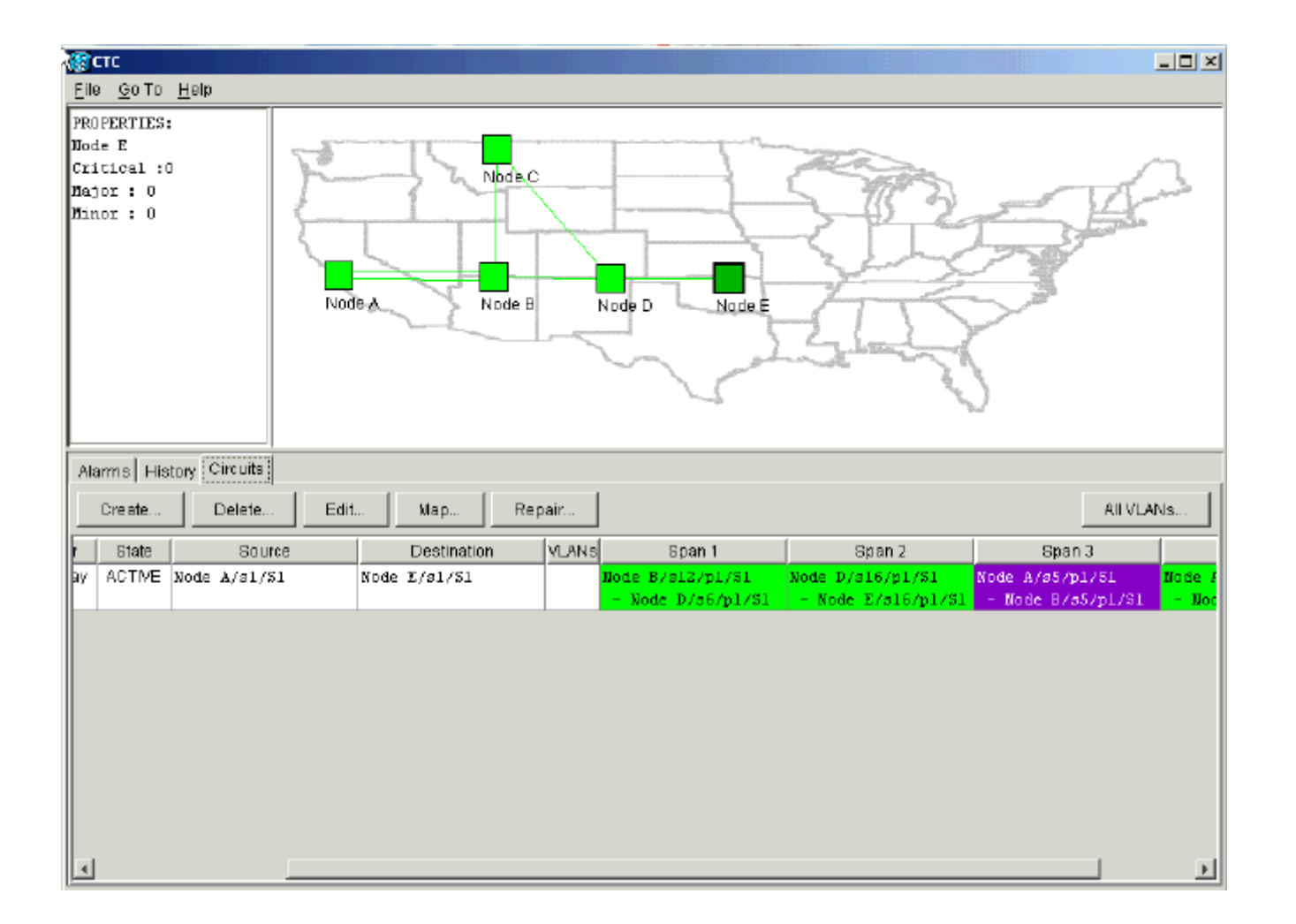

## <span id="page-25-0"></span><mark>معلومات ذات صلة</mark>

- [إنشاء دوائر وأنفاق VT](//www.cisco.com/en/US/products/hw/optical/ps2006/prod_installation_guides_list.html?referring_site=bodynav)
	- <u>• [الدوائر والأنفاق](//www.cisco.com/en/US/products/hw/optical/ps2006/prod_technical_reference_list.html?referring_site=bodynav)</u>
- [الدعم التقني والمستندات Systems Cisco](//www.cisco.com/cisco/web/support/index.html?referring_site=bodynav)

ةمجرتلا هذه لوح

ةي الآل المادة النام ستن عن البان تم مادخت من النقت تي تال التي تم ملابات أولان أعيمته من معت $\cup$  معدد عامل من من ميدة تاريما $\cup$ والم ميدين في عيمرية أن على مي امك ققيقا الأفال المعان المعالم في الأقال في الأفاق التي توكير المالم الما Cisco يلخت .فرتحم مجرتم اهمدقي يتلا ةيفارتحالا ةمجرتلا عم لاحلا وه ىل| اًمئاد عوجرلاب يصوُتو تامجرتلl مذه ققد نع امتيلوئسم Systems ارامستناء انالانهاني إنهاني للسابلة طربة متوقيا.